## **Židov, Petar**

#### **Undergraduate thesis / Završni rad**

#### **2023**

*Degree Grantor / Ustanova koja je dodijelila akademski / stručni stupanj:* **University North / Sveučilište Sjever**

*Permanent link / Trajna poveznica:* <https://urn.nsk.hr/urn:nbn:hr:122:174978>

*Rights / Prava:* [In copyright](http://rightsstatements.org/vocab/InC/1.0/) / [Zaštićeno autorskim pravom.](http://rightsstatements.org/vocab/InC/1.0/)

*Download date / Datum preuzimanja:* **2024-12-29**

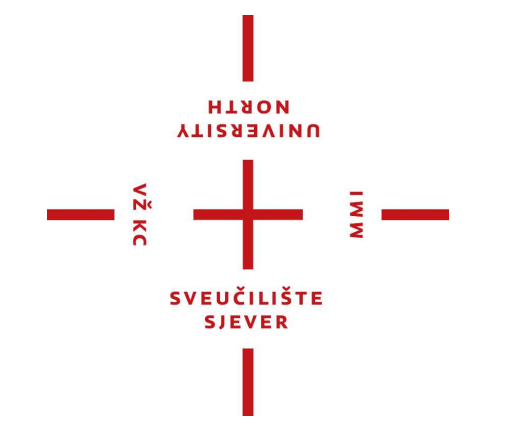

*Repository / Repozitorij:*

[University North Digital Repository](https://repozitorij.unin.hr)

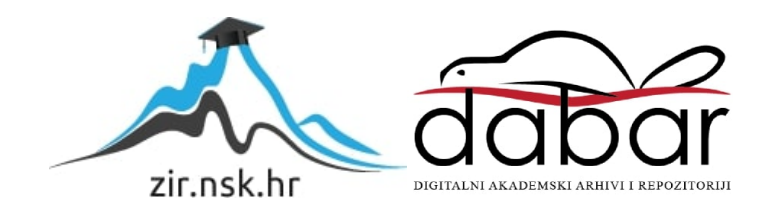

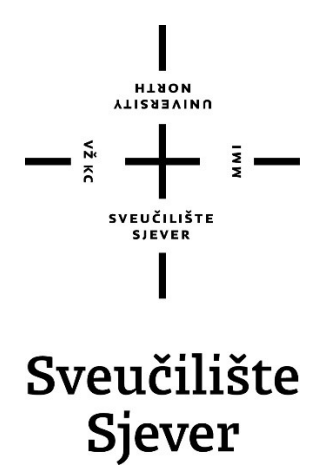

**Završni rad br. 521/EL/2023**

# **Izrada učila za laboratorijske vježbe iz PSU**

**Petar Židov, 0336033287**

Varaždin, rujan 2023. godine

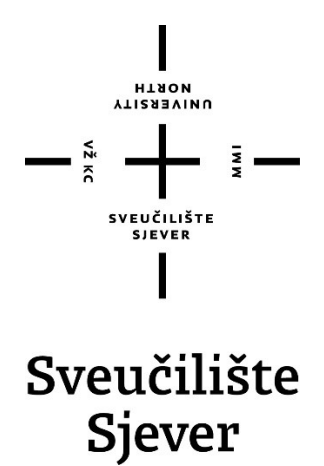

**Odjel za elektrotehniku**

**Završni rad br. 521/EL/2023**

# **Izrada učila za laboratorijske vježbe iz PSU**

**Student**

Petar Židov, 0336033287

#### **Mentor**

Josip Srpak, dipl. ing. el.

Varaždin, rujan 2023. godine

Sveučilište Sjever Sveučilišni centar Varaždin 104. brigade 3, HR-42000 Varaždin

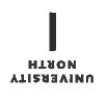

# Prijava završnog rada

Definiranje teme završnog rada i povjerenstva

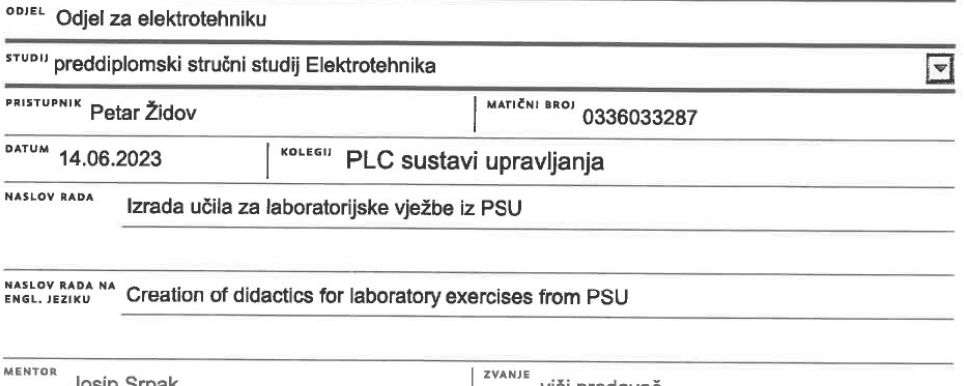

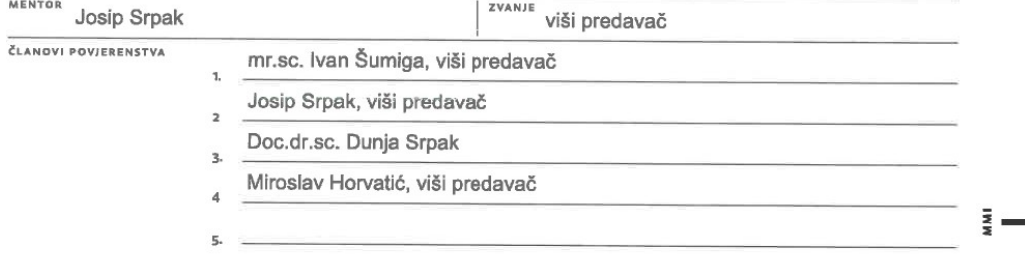

#### Zadatak završnog rada

BROJ 521/EL/2023

 $OPIS$ 

 $-\frac{3}{8}$ 

U ovom završnom radu treba opisati dijelove i opremu koja će se koristiti u izvođenju laboratorijskih vježbi kolegija PSU. (PLC, HMI ...). Zatim dati detaljan opis pripreme radnog mjesta na kojem će biti ugrađena oprema za vježbe, od mehaničkog dijela, električnih shema, do programskih rješenja za upravljanje pomoću PLC- a i upravljačkog panela (HMI).

Na konkretnom primjeru za izvođenje jedne laboratorijske vježbe pokazati postupak od pripreme, izvršenja do testiranja provedene vježbe od strane studenata. Na kraju je potrebno analizirati korisnost predviđene vježbe za buduće studente, te navesti moguća unaprjeđenja u budućnosti.

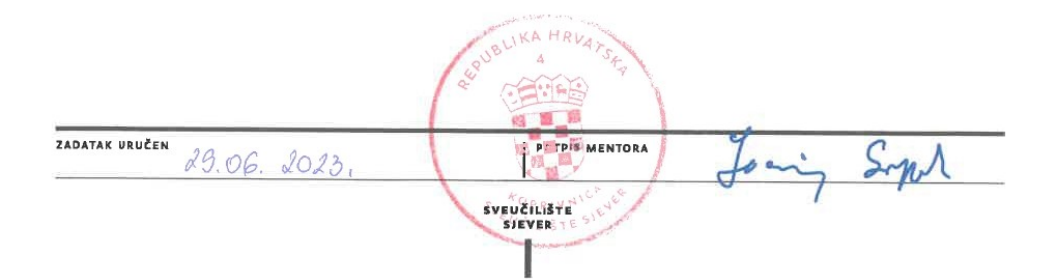

### **Zahvala**

Najveća zahvala ide mom mentoru dipl.ing. Josipu Srpaku. Hvala na pruženoj potpori i usmjeravanju ne samo kod izrade završnog rada, već i u ostalim segmentima mog školovanja na Sveučilištu Sjever.

Također, veliko hvala svim djelatnicima Sveučilišta Sjever na pruženoj edukaciji koja mi je omogućila izradu ovog rada te me usmjerila na daljnje životne pothvate.

Veliko hvala mojim roditeljima što su mi bili oslonac i motivacija kroz čitavo školovanje te naporno radili i trudili se kako bi mi pružili mogućnost da ostvarim svoje snove. Nadalje, mom bratu, koji je bio i nastavit će biti moj najveći uzor i orijentir, hvala što mi je pokazao da je sve u životu ostvarivo uz malo truda, volje i inspiracije.

Posebna zahvala mojoj zaručnici koja je vjerovala u mene čak i kada ja sam nisam i nije mi dopustila ni pomisliti o odustajanju. Iznimna joj hvala što me bodrila pri svakom padu i uvijek me tjerala da budem najbolja verzija sebe.

Na kraju, hvala svim ostalim članovima obitelji, prijateljima i kolegama koji su me pratili na mom studentskom putu, podržavali me i bili moja nit vodilja.

## **Sažetak**

U ovom završnom radu obrađena je tema izrade učila za laboratorijske vježbe iz kolegija PLC sustavi upravljanja. Cilj rada je unaprijediti laboratorij u kojem se izvode laboratorijske vježbe te dodati nove elemente za učenje i prikaz vježbi. Učilo je realizirano upotrebom modernijih i novijih PLC-eva te je uz modernizaciju dodan i novi PLC sa ugrađenim HMI zaslonom koji do sada nije bio u mogućnosti korištenja na vježbama. Opisani su dijelovi koji se koriste te je napravljena usporedba starijih i novijih PLC-eva. Uz to, pojašnjen je i sam tok izrade učila od ideje do realizacije. Konstruirani su nacrti za montažu i izradu panela te odgovarajuće električne sheme za spajanje dijelova na panele.

### **Summary**

The subject covered in this thesis is the creation of didactics laboratory exercises for the PLC control systems. Purpose of this paper is improvement of the laboratory in which the laboratory demonstrations are performed as well as adding new elements for studying and displaying said demonstrations. Didactics were made using more modern and newer PLCs, and along with the modernization, a new PLC with a built-in HMI screen has been added which has been unusable until now. The paper also describes the parts used for this project alongside the comparison of older and newer PLCs. In addition, the process of building didactics from the idea to the end result has been clarified. Plans for mountage and production of panels were constructed as well as electrical schemes for connecting parts to the panels.

## **Popis korištenih kratica**

**EEPROM** Electrically erasable programmable read - only memory (

Električno izbrisiva programabilna memorija samo za čitanje)

**HMI** Human-machine interface (sučelje čovjek-stroj)<br>**PLC** Programabilni logički kontroler

Programabilni logički kontroler

**PSU** PLC sustavi upravljanja

RAM Random – Access Memory (memorija s nasumičnim pristupom)

**RTD** Resistance Temperature Detector (detektor otpornosti na temperaturu)

**UAC-CX** User Account Control - customer experience (kontrola korisničkog računa- iskustvo

korisnika)

**USB** Universal Serial Bus (univerzalna serijska sabirnica)

# Sadržaj

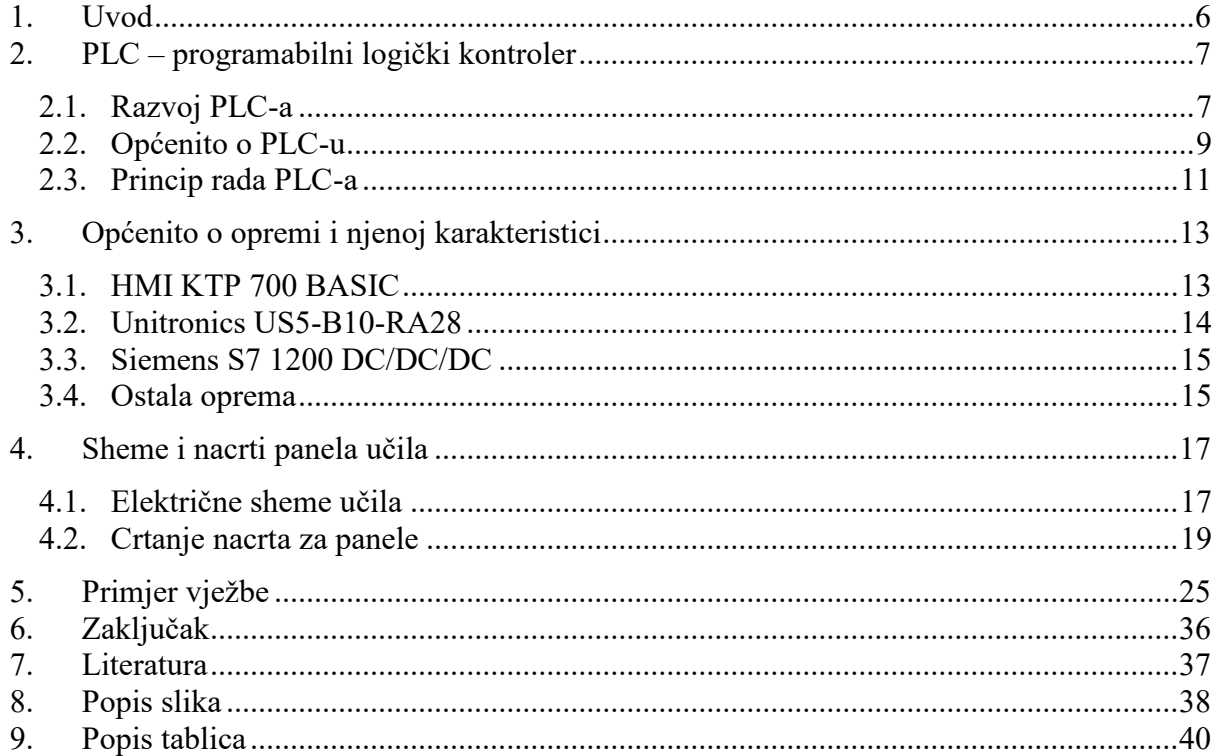

#### <span id="page-10-0"></span>**1. Uvod**

Tema završnog rada je izrada učila za predmet PSU s krajnjim ciljem unapređenja sveučilišnog laboratorija za noviji, moderniji pristup laboratorijskim vježbama i učenju.

Potrebno je sastaviti nove panele za učilo na koje se svi pripadajući dijelova učila spajaju, konstruirati nacrte za izradu panela te električne sheme za spajanje dijelova na učilo.

Teorijski dio rada sastoji se od opisa dijelova, njihovog principa rada te njihovih karakteristika. Svi dijelovi imaju detaljno razrađen princip rada i pripadajuće sheme. Usto, opisana je i povijest PLC-a te njegov koncept rada. Također, bilo je potrebno sastaviti električne sheme, sheme za graviranje te bušenje rupa u panelima. Napravljena je i pokazna vježba kao primjer jedne konkretne vježbe iz predmeta PSU, ali prilagođena novim PLC-evima. Novi dijelovi omogućavaju jednostavniji pregled ispravnosti programa. U ovo radu korišteni su PLCevi Siemens S7-1200 sa 14 digitalnih i 2 analogna ulaza, 2 analogna i 10 digitalnih izlaza te Unitronics US5-B10-RA28 sa HMI-em koji ima 14 digitalnih, 2 analogna i 2 temperaturna ulaza te 2 analogna i 8 relejnih izlaza. Također u sebi ima 2 brza brojača.

Na panelu se nalazi buksna koja predstavlja ulaz na PLC-eve, spojena na način da je na svaki PLC pomoću diode paralelno spojen ulaz pomoću diode. Takav način spajanja nam omogućuje korištenje jednog panela za oba PLC-a. Diode nam omogućuju da se jedan ulaz koristi za oba PLC-a bez da utječu jedan na drugog. Ako na ulazu ima signala, signal ide na oba PLC-a. Izlazi su spojeni na gotovo identičan način diodama bez da utječu jedan na drugog.

## <span id="page-11-0"></span>**2. PLC – programabilni logički kontroler**

U ovom poglavlju opisan je PLC kao glavni element kolegija i njegove osnove karakteristike.

#### <span id="page-11-1"></span>**2.1. Razvoj PLC-a**

PLC predstavlja industrijski računalni sustav koji cijelo vrijeme prati stanje ulaznih uređaja i donosi odluke na temelju prilagođenog korisničkog programa za kontrolu stanja izlaznih uređaja. Budući da gotovo svaka proizvodna linija ili stroj treba kontroler, PLC je gotovo zamijenio relejnu logiku koja se do tada koristila.

Početkom 1960. godine javlja se potreba za novi sustav koji će zamijeniti postojeći relejni sustav ili ga pojednostaviti. Izrade strojeva napredovale su te su oni bili kompliciraniji i iziskivali više ožičenja. Shodno tome, događalo se da stroj ne radi zbog posljedica lošeg ožičenja ili releja. Ovdje se pojavila potreba za svođenjem na najmanje i najjednostavnije ožičenje te su inženjeri počeli raditi na PLC-ovima[1].

Prvi PLC pojavio se 1968. godine, što je značilo da se veliki brojevi i nizovi releja mogu zamijeniti jednim uređajem koji je lakši za održavanje i koji se može programirati. PLC je bio opremljen dovoljnom memorijom da sadrži učitane programe u slučaju nestanka struje, a samim time dizajniran je i za rad u industrijskim okruženjima gdje je prisutna prljavština, elektromagnetizam, vibracije i vlaga.

1970. godine razvijena je komunikacijska mreža Modbus. Prvo se koristilo sučelje RS-232 s kasnijim razvitkom sučelja RS-485. Pomoću tog sučelja omogućena je brža komunikacija te se moglo komunicirati i na većim udaljenostima. Mana te komunikacije je nedostatak standardizacije elemenata. U 80-im godinama uvodi se standardizacija. Standardiziran je programski jezik te je počelo razvijanje software-a za računala kako bi se uklonilo ručno programiranje. 90-ih je uveden IEC 1131-3 standard koji propisuje standardizaciju strukture programiranja u svim zemljama. Razvojem PLC-a razvijeno je i upravljanje kontrolom procesa i njihovo umrežavanje. Proizvođači su među ostalim počeli zahtijevati da strojevi imaju interaktivne terminale koji im omogućuju praćenje rada i procesa stroja, što je dovelo do ideje HMI-ja [2].

PLC-evi se danas koriste u većoj količini od relejne tehnike čije korištenje je znatno palo obzirom da PLC ima nižu cijenu i jednostavniji je u usporedbi s relejnom tehnikom. Neki od ostalih razloga za učestalije korištenje PLC-a u odnosu na relejnu tehniku su:

- $\triangleright$  otpornost na uvjete rada
- mogućnost komplicirane obrade podataka
- jednostavnost programiranja i pronalaženja grešaka
- pouzdanost i dugi radni vijek
- niža cijena kod projekata koji iziskuju složeniju logiku
- mogućnost odrade matematičkih operacija
- $\triangleright$  kod mijenjanja funkcije PLC-a, dovoljno je promijeniti kod programa
- $\triangleright$  jednostavnost komunikacije s drugim uređajima
- jednostavnost prijenosa koda između PLC-eva

### <span id="page-13-0"></span>**2.2. Općenito o PLC-u**

Cilj PLC-a je povezati ulazni signal prema programu s odgovarajućim izlazima. On radi na principu Booleov-e algebre i prepoznaje dvije varijable: "0" - nema signala i "1" - ima signala. Ulazi i izlazi mogu poprimiti 2 stanja glede tog principa rada. PLC koristi se za upravljanje procesima od najjednostavnijih do najsloženijih. Program se piše u prilagođenom programu koji svaki proizvođač jedinstveno daje sa svojim PLC-om[3].

PLC se sastoji od glavnih dijelova, kao što je prikazano na Slici 2.2.:

- CPU centralna procesorska jedinica
- memorije za program i podatke
- ulaznih modula
- izlaznih modula
- komunikacijskih modula
- napajanja

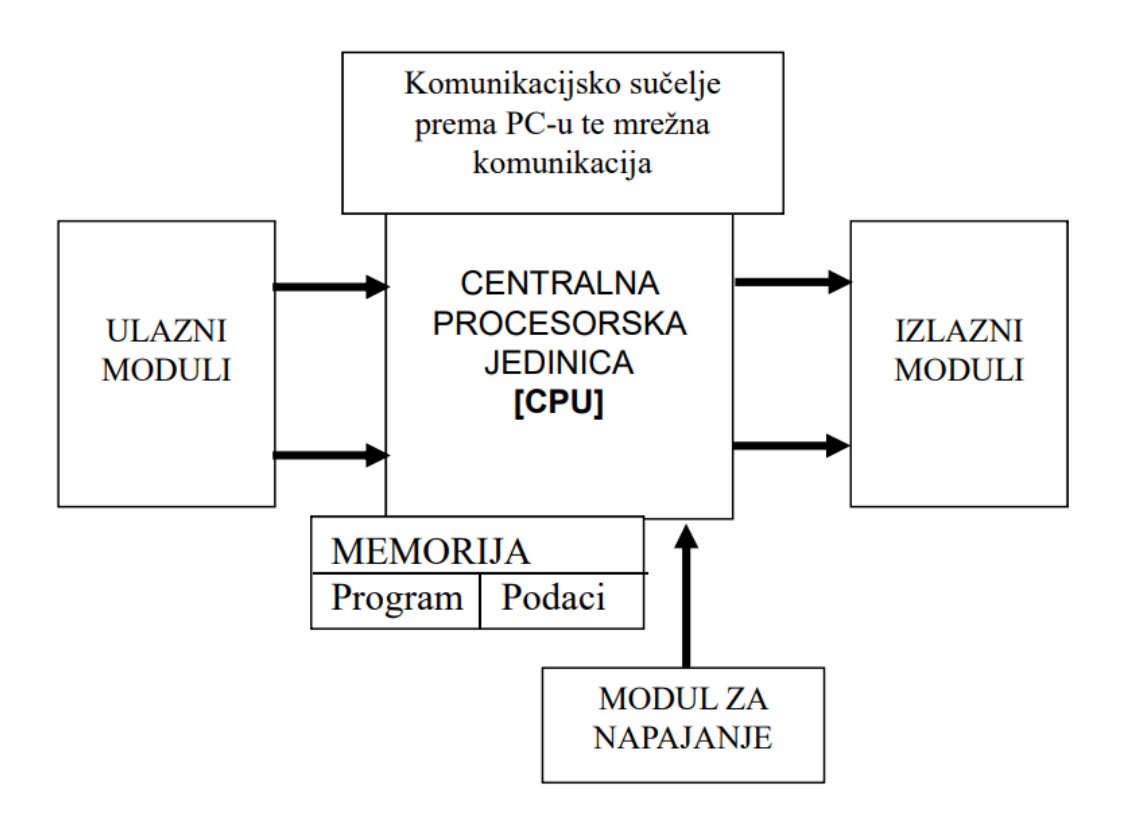

<span id="page-13-1"></span>*Slika 2.1 Struktura PLC-a [4]*

Centralna procesorska jedinica (CPU) glavna je jedinica PLC uređaja. Sastoji se od mikroprocesora, memorije i sklopova za komunikaciju s ulazima i izlazima, drugim PLC-ovima i računalom. CPU služi za čitanje i obradu stanja na ulazima PLC-a te iste obrađuje u skladu s napisanim upravljačkim programom na temelju kojeg upravlja izlazima.

PLC ima RAM i EEPROM memorije. RAM memorija je dizajnirana na način da se informacije u nju mogu zapisivati i iz nje čitati. Ne zadržava podatke ukoliko ostane bez izvora napajanja. U PLC-u, RAM memorija podržana je baterijom kako se kod nestanka napajanja podaci ne bi izgubili iz memorije. EEPROM je vrsta memorije za trajnu pohranu podataka. Podaci se u njoj mogu obrisati i ponovno programirati električnim putem. EEPROM memorija nudi trajnu pohranu podataka koji se jednostavno mogu mijenjati. Sukladno tome, korisnički programi tj. programske datoteke pohranjuju se u EEPROM memoriju i učitavaju se u RAM memoriju kod svakog uključivanja PLC-a ili u slučaju gubitka podataka iz RAM memorije[4].

Ulazni moduli na PLC-ovima najčešće su izvedeni digitalno ili analogno. Većina ulaza je digitalno zbog njihovog principa rada, 0 i 1 te ne postoji potreba za skaliranjem. Na ulaznom modulu svi se ulazni signali galvanski odvajaju stoga je unutrašnjost PLC-a galvanski odvojena od vanjskog utjecaja.

Izlazni moduli također mogu biti digitalni i analogni. Pomoću njih se odvode izlazni signali PLC-a na vanjske, izvršne elemente te se na taj način upravlja procesom. Izlazni moduli mogu biti relejni ili tranzistorski. Kod relejnih izlaza signal iz procesora uklapa ili isklapa napajanje elementa upravljačkog sustava. Kod tranzistorske izvedbe signala preko optokaplera se otvara ili zatvara tranzistorska sklopka koja uklapa ili isklapa napajanje istosmjernim naponom izvršnom elementu.

Komunikacijsko sučelje služi za razmjenu informacija s drugim uređajima u mreži kao što su HMI, PC, switch, a ponajviše s računalom zbog uvoza ili izvoza korisničkog programa.

Napajanje PLC-a ovisi o tipu PLC-a. Napajanje može biti istosmjerno 24V ili izmjenično 230V.

#### <span id="page-15-0"></span>**2.3. Princip rada PLC-a**

PLC radi na principu očitavanja ulaza te ovisno o njihovom stanju i napisanom korisničkom programu postavlja izlaze. PLC obradu očitavanja ulaza i postavljanja izlaza vrti u beskonačnoj petlji napisanog korisničkog programa. Svaki ciklus petlje ima četiri koraka prikazana Slikom 2.2 [5].

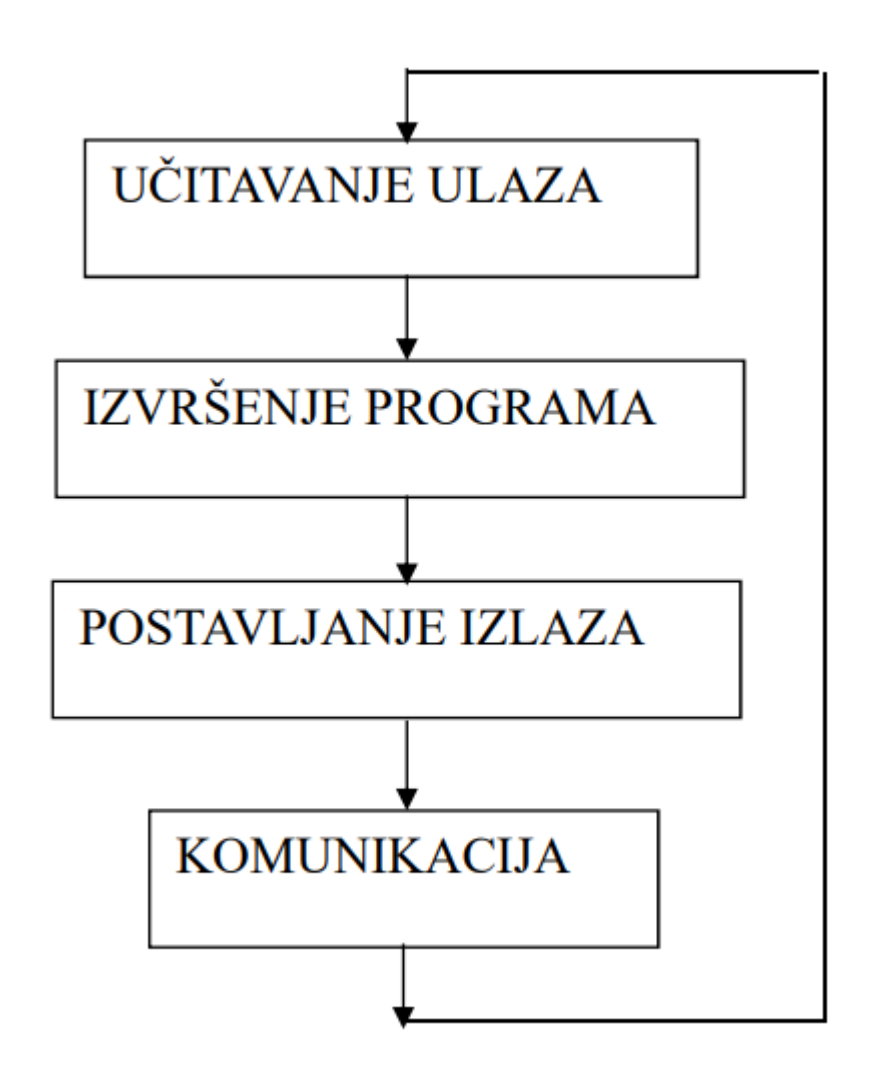

*Slika 2.2. Princip rada PLC-a [4]*

1. PLC učitava stanje svih ulaza. Ulaz je visoke (1) ili niske (0) razine ovisno o stanju elementa spojenog na ulaz. Stanja svih ulaza spremaju se privremeno u memorijski registar CPU-a.

2. PLC redom izvršava jedno po jednu instrukciju koristeći stanja ulaza učitana u prethodnom koraku. Ovisno o vrijednostima ulaza te programskim instrukcijama postavljaju se stanja izlaza. Stanja izlaza kao rezultat izvršavanja programskih instrukcija spremaju se privremeno u memorijskom registru procesorske jedinice.

3. PLC postavlja stanja izlaza koristeći memorirane podatke od izvršavanja programskih instrukcija.

4. PLC komunikaciju s vanjskim jedinicama izvršava na način da prenosi stanja u memorijskim registrima te prima nove instrukcije u registre.

Nakon što odradi sva 4 koraka, PLC se vraća na početak programa te započinje novi ciklus izvršavanja naredbi. Vrijeme trajanja takvog ciklusa ovisi o duljini trajanja programa.

U programu također može doći do prekida i izvršavanja nekog drugog dijela programa pod zadanim uvjetima. Funkcije koje to omogućuju zovu se prekidi (interrupt). Pomoću njih pod zadanim uvjetima prekida se glavni program i izvršava se potprogram. Kada se potprogram završi, PLC izlazi iz njega te se vraća u glavni program na mjesto početka prekida nastavljajući s izvedbom glavnog programa.

## <span id="page-17-0"></span>**3. Općenito o opremi i njenoj karakteristici**

Sljedeće poglavlje opisuje opremu koja je predviđena za ugradnju na panel i koja bi se nadalje koristila u nastavi kolegija PLC sustavi upravljanja i srodnih kolegija.

### <span id="page-17-1"></span>**3.1. HMI KTP 700 BASIC**

HMI PANEL je operacijski panel (Slika 3.1.) koji se koristi u svrhu automatizacije jer pomoću njega jednostavno i učinkovito izvršava spajanje sustava, prikupljanje podataka i prikaz informacija. HMI PANEL-i paneli proizvedeni su u Siemensu a verzija koja se stavlja u panele je KTP700 BASIC. Veličina zaslona izvedena je prema mjerama 7 inča sa 800 x 480 pixel-a. Zaslon je osjetljiv na dodir pa se pomoću njega uz prethodnu konfiguraciju može upravljati korisničkim programom. Na ekranu se nalazi osam tipki koje se mogu koristiti u korisničkom programu. HMI komunicira sa PLC-om putem razdjelnika (switcha) sa komunikacijskim kablom[6].

<span id="page-17-2"></span>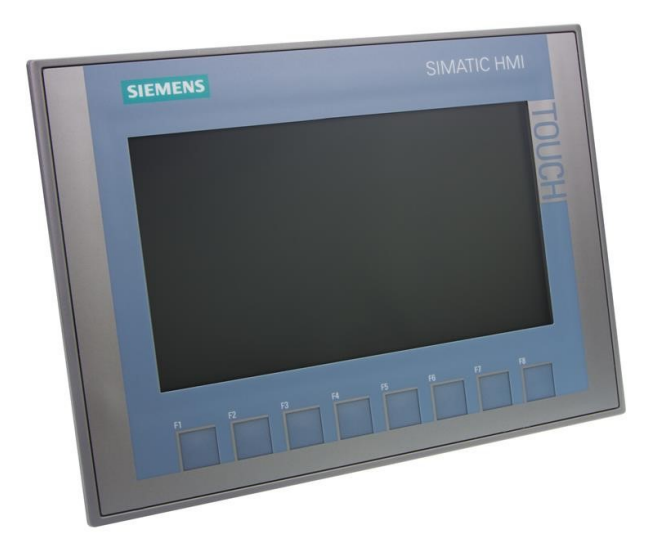

*Slika 3.1 HMI KTP 700 BASIC [6]*

### <span id="page-18-0"></span>**3.2. Unitronics US5-B10-RA28**

Unitronics US5-B10-RA28 (Slika 3.2.) je PLC koji na sebi ima integrirani HMI. On omogućuje lakše lokalno praćenje i kontrolu sustava bez potrebe za dodatnim HMI-om.

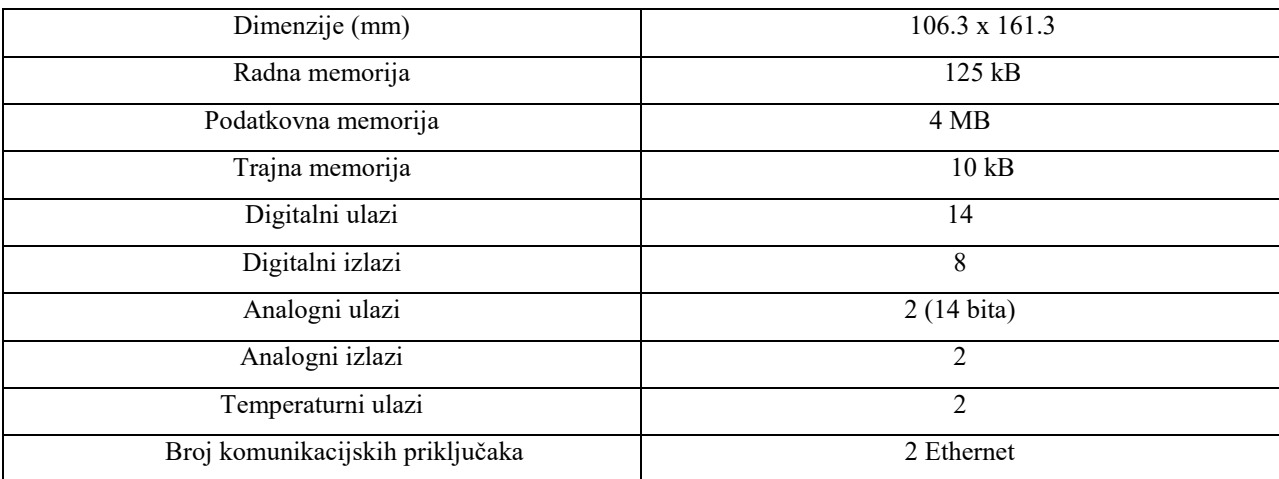

Unutarnji kapacitet memorije mu je 128kb, ali uz pomoć USB-a ima mogućnost proširenja iste pa može imati i sposobnost spremanja složenijih programa te spremanje svih obrađenih i prikupljenih podataka.

Neki od programa koji se koriste za programiranje su: UniLogic, VisiLogic, U90. Način programiranje koji je najviše u upotrebi jest ljestvičasti dijagram (LD). Način koji se koristi za programiranje je koristi ljestvičasti dijagram (LD). LD se široko koristi u programiranju PLC-a te on i sam grafički prikazuje upravljačku logiku što olakšava i pojednostavljuje pisanje, uređivanje i unapređivanje programa[7].

<span id="page-18-1"></span>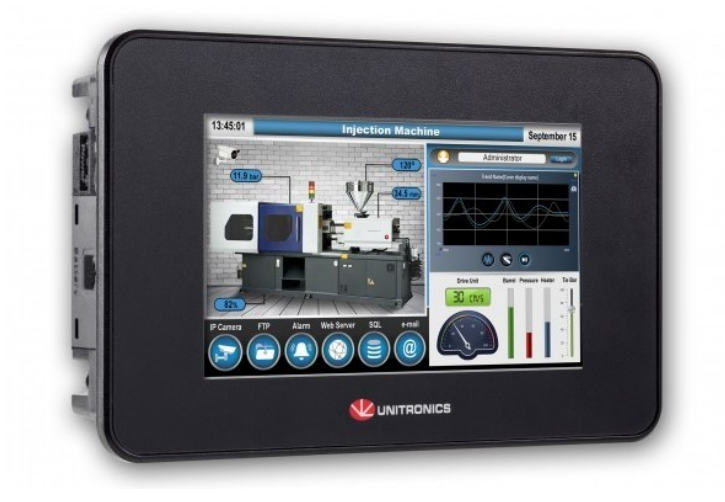

*Slika 3.2 Unitronics US5-B10-RA28 [7]*

#### <span id="page-19-0"></span>**3.3. Siemens S7 1200 DC/DC/DC**

Siemens S7-1200 (Slika 3.3.) je PLC koji se koristi za automatizaciju strojeva različitih složenosti. Model S7-1200 ima više verzija koje se razlikuju po broju ulaza i izlaza, naponu napajanja CPU-a i vrsti (tranzistorski ili relejni izlazi) upravljačkog napona digitalnih izlaza. PLC-evi koji se koriste u ovom učilu su modela 1215C[8].

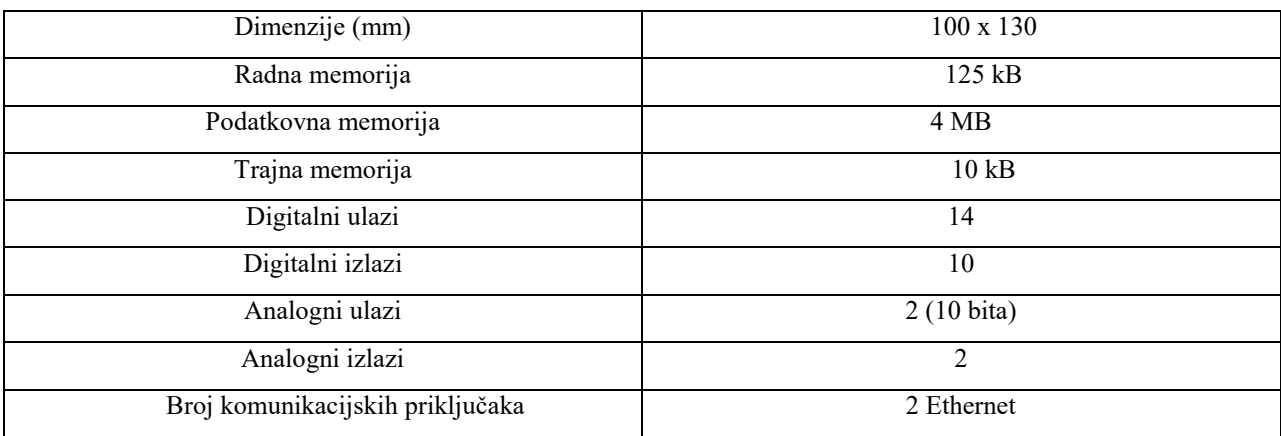

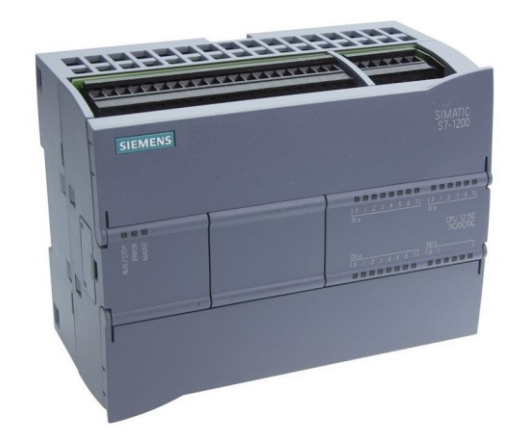

*Slika 3.3 Siemens s7-1200 1215 DC/DC/DC [9]*

### <span id="page-19-2"></span><span id="page-19-1"></span>**3.4. Ostala oprema**

#### **Buksne**

<span id="page-19-3"></span>Buksne (Slika 3.4.) služe za spajanje ulaza i izlaza PLC-a na panelu.

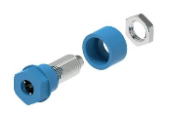

*Slika 3.4 Buksna [10]*

#### **Konektor za maketu**

Konektor za maketu (Slika 3.5.) služi za spajanje makete u konkretnom primjeru izrade učila, maketa je namijenjena simulaciji pokretne trake za punjenje boca.

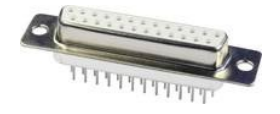

*Slika 3.5 Konektor za maketu [11]*

#### <span id="page-20-0"></span>**Tipkala**

Tipkala (Slika 3.6.) služe za početak procesa, aktiviranje funkcija ili trajno aktiviranje zbog potrebe sigurnosti rada. Za tipkala se treba ispravno odabrati tip kontakta, radni, mirni ili preklopni.

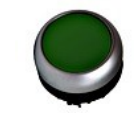

*Slika 3.6 Tipkalo [12]*

### <span id="page-20-1"></span>**Žaruljice**

Žaruljice (Slika 3.7.) služe za vizualizaciju aktivnih izlaza PLC-a. Montiraju se na panel iznad svakog izlaza te žaruljica pokazuje je li izlaz aktivan tj. pod naponom ili neaktivan tj. bez napona.

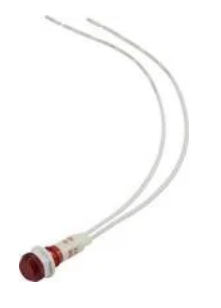

*Slika 3.7 Žaruljica [13]*

#### <span id="page-20-2"></span>**Prekidači**

<span id="page-20-3"></span>Prekidači (Slika 3.8.) služe za simulaciju senzora u realnom postrojenju. Tipovi prekidača mogu biti različiti. Prekidači koji se koriste na panelu su tipa on/off/(on) što znači da su u jednom položaju radi kao prekidač a u drugom kao tipkalo.

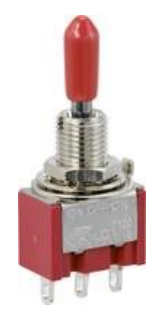

*Slika 3.8 Prekidač [14]*

## <span id="page-21-0"></span>**4. Sheme i nacrti panela učila**

U ovom poglavlju opisan je proces izrade električnih shema i nacrta panela za učilo.

### <span id="page-21-1"></span>**4.1. Električne sheme učila**

Električna shema prikazuje detaljan način spajanja elemenata na panelima. Sheme za učilo izvedene su u programu Eplan electirc. Eplan electirc je program namijenjen za crtanje električnih shema.

Na prvoj shemi (Slika 4.1.) prikazan je način spajanja PLC-eva međusobno. Isti su spojeni preko razdjelnika, switcha koji im omogućava međusobnu komunikaciju. Svaki od njih ima posebni prekidač za uključivanje i isključivanje.

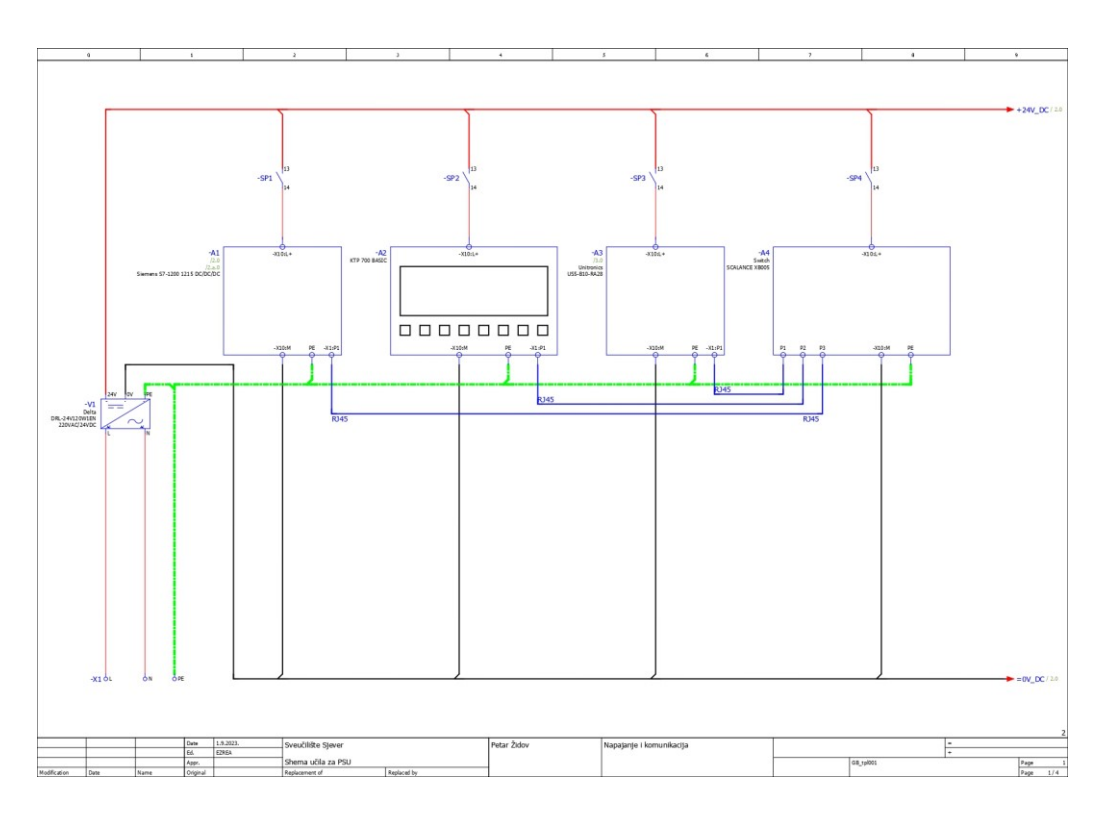

<span id="page-21-2"></span>*Slika 4.1 El. Shema napajanje i komunikacija*

Druga shema (Slika 4.2.) prikazuje način spajanja Siemens PLC-a s panelom. Spajanje je izvedeno na način da je svaki ulaz spojen preko prekidača i nakon prekidača na diode od kojih jedna od dioda vodi na Siemens a druga dioda vodi na Unitronics PLC. Takva izvedba omogućuje upravljanje oba PLC-a pomoću jednog prekidača.

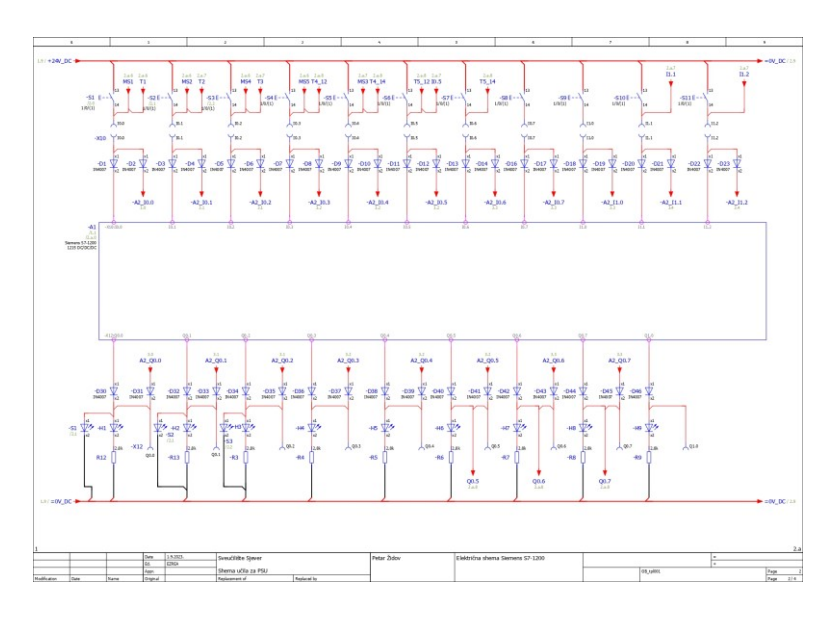

*Slika 4.2 El. Shema spajanje Siemens S7-1200 PLC-a*

<span id="page-22-0"></span>Na trećoj shemi (Slika 4.3.) možemo vidjeti i spoj analognih ulaza. Analogni ulazi spajaju se preko potenciometara na izvod od 10V pa se na taj način prikazuje skaliranje. Prvih 5 ulaza paralelno je spojeno i na tipkala spojenih na panelima. Na dnu sheme vidi se način spajanja konektora za maketu koja se koristi na jednoj od laboratorijski vježbi iz kolegija PSU.

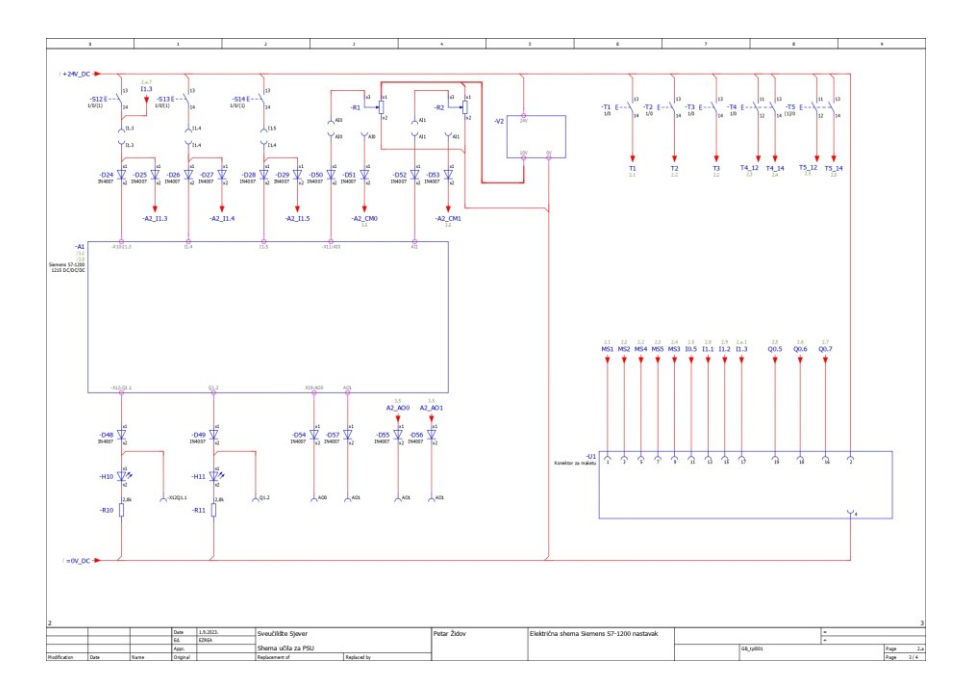

<span id="page-22-1"></span>*Slika 4.3 El. Shema spajanje Analognih ulaza i konektora za maketu*

Na posljednjoj električnoj shemi (Slika 4.4.) prikazan je način spajanja Unitronics PLC-a sa pripadajućim oznakama.

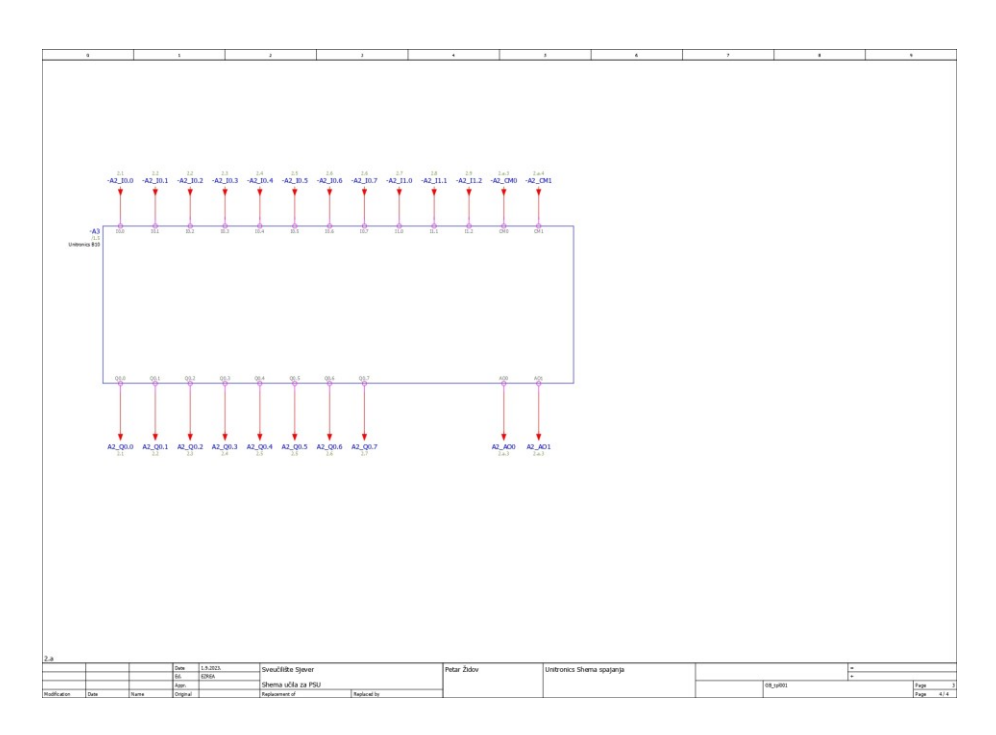

*Slika 4.4 El. Shema spajanje Unitronics PLC-a*

## <span id="page-23-1"></span><span id="page-23-0"></span>**4.2. Crtanje nacrta za panele**

Nacrt za panele je nastao doradom trenutnog (Slika 4.5. i 4.6.) panela. Prema postojećem panelu napravljen je nacrt prilagođen novim dijelovima. Na trenutno izrađenom panelu vidi se raspored PLC-a njegovih ulaza i izlaza. Nedostatak panela je starost, preglednost te kvar pojedinih elemenata.

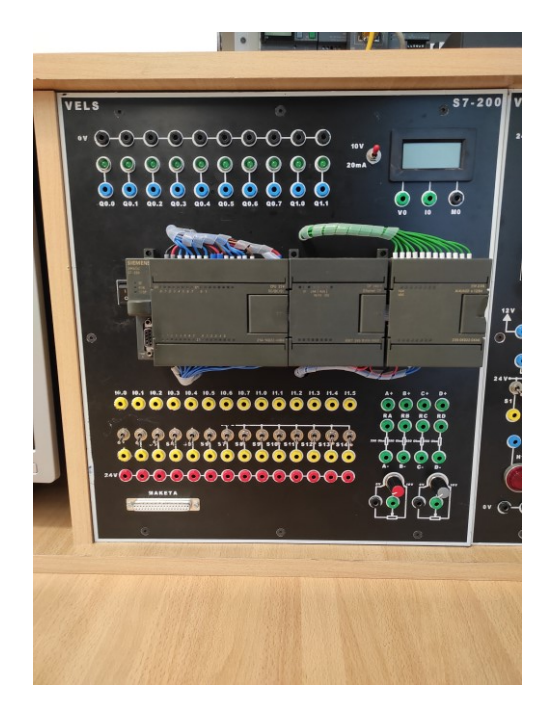

*Slika 4.5 Slika starog panela 1*

<span id="page-24-1"></span><span id="page-24-0"></span>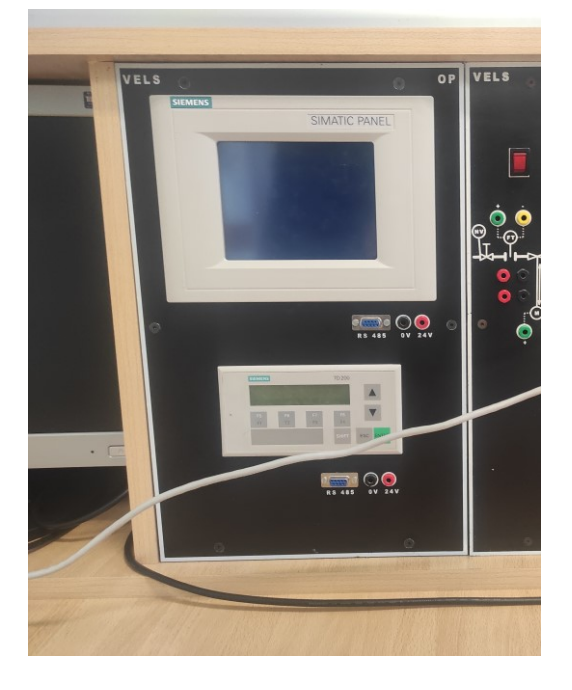

*Slika 4.6 Slika starog panela 2*

Nacrti za učilo izvedeni su u programu Autocad. Autocad je program za konstruiranje i crtanje nacrta. Autocad omogućuje crtanje u slojevima stoga su nacrti crtani u 3 sloja: skica, montažni sloj, sloj za bušenje. Raspored je sličan postojećih panelima ali novi PLC je izveden na način da su ulazi s gornje strane PLC-a a izlazi s donje strane PLC-a (na dosadašnjoj verziji ulazi su s donje strane a izlazi s gornje strane). Prvo su nastali skice nacrta panela (Slika 4.7. i 4.8.).

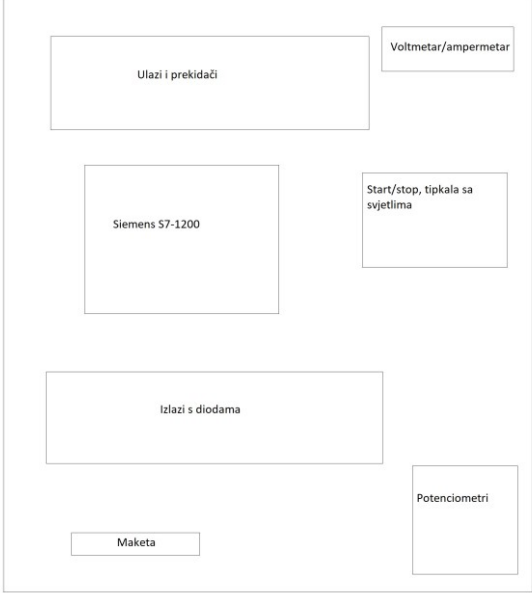

*Slika 4.7 Panel 1 skica*

<span id="page-25-0"></span>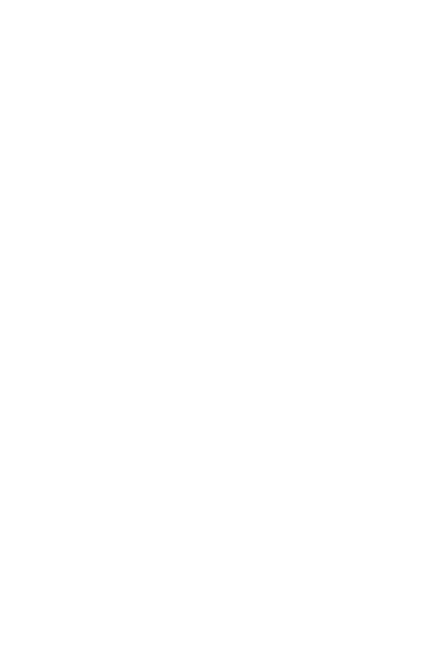

<span id="page-25-1"></span>*Slika 4.8 Panel 2 skica*

Nastavno na skicu izveden je raspored dijelova za učilo (Slika 4.9. i 4.10.). Iznad PLC-a postavljena je izvedba ulaza s prekidačima. Sa desne strane panela postavljena su tipkala koja su spojena na prvih 6 ulaza na PLC-evima. Ispod PLC-a postavljeni su izlazi od oba PLC-a kao i analogni ulazi i izlazi te konektor za spoj makete.

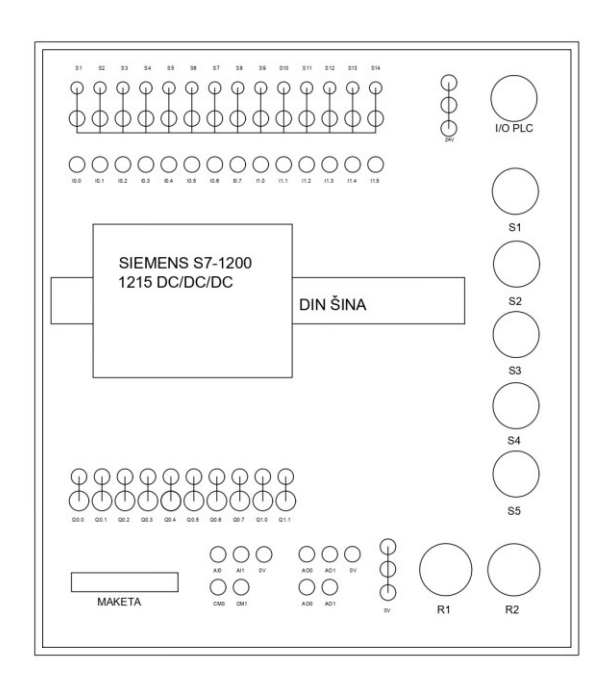

*Slika 4.9 Panel 1 nacrt za montažu*

<span id="page-26-0"></span>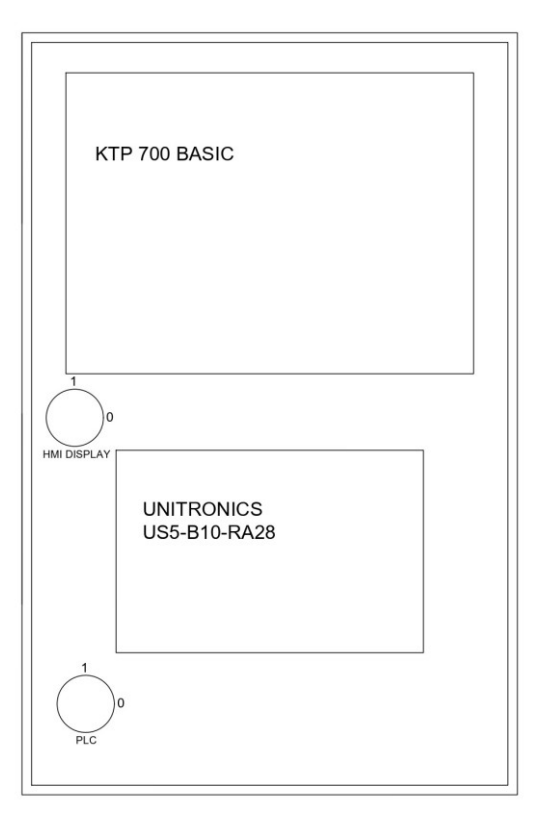

<span id="page-26-1"></span>*Slika 4.10 Panel 2 nacrt za montažu*

Posljednji nacrt je nacrt bušenja rupa po panelima (Slika 4.11. i 4.12.) za montažu dijelova. Sloj za bušenje predviđen je za pretvorbu pomoću programa za datoteku koja bi unosom u glodalicu strojno napravila rupe. PLC se montira na šine, a ne direktno na sami panel pa umjesto njega prikazane su rupe pomoću kojih se te iste šine montiraju.

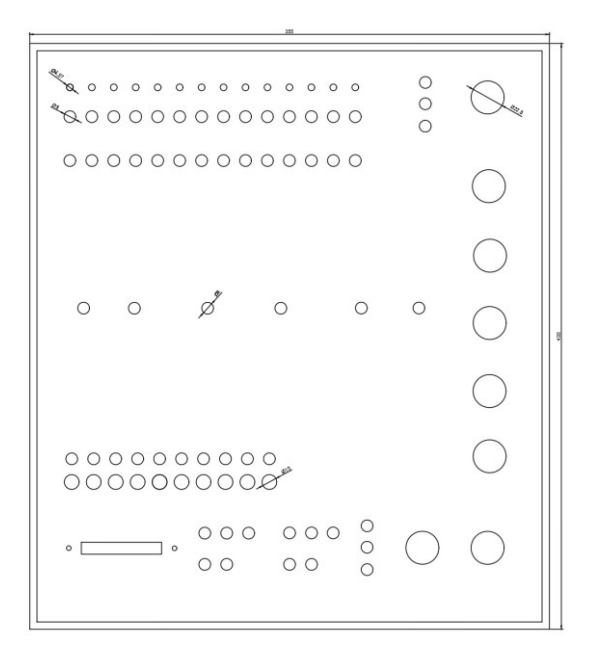

*Slika 4.11 Panel 1 nacrt za bušenje*

<span id="page-27-0"></span>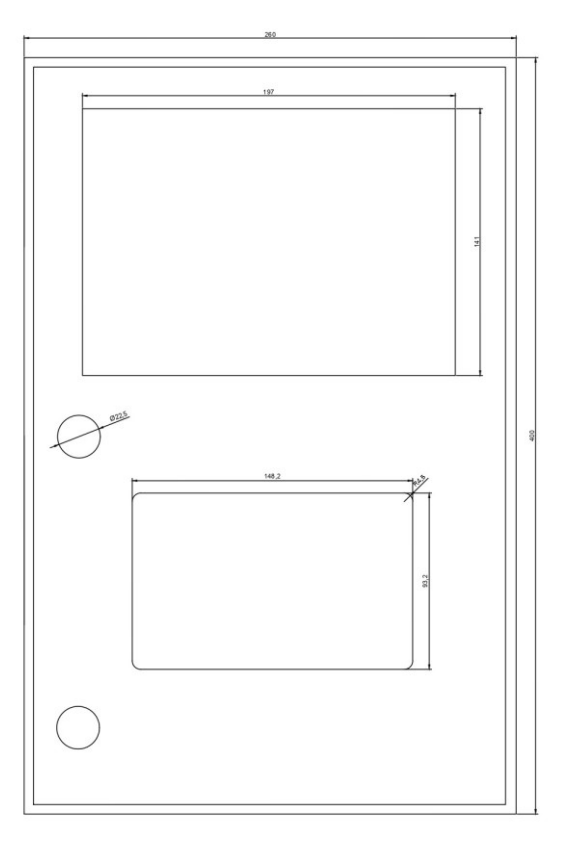

<span id="page-27-1"></span>*Slika 4.12 Panel 2 nacrt za bušenje*

<span id="page-28-0"></span>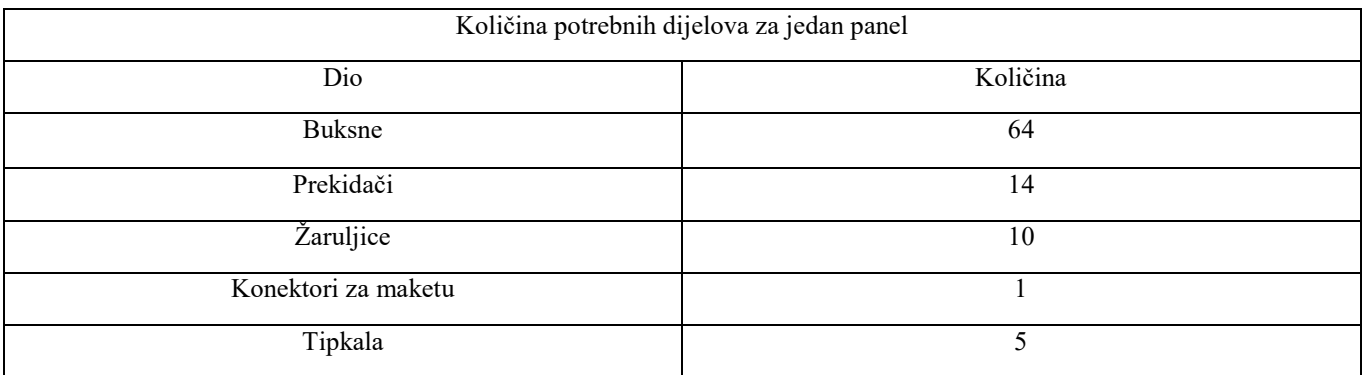

*Tablica 1. Popis dijelova za panel*

## <span id="page-29-0"></span>**5. Primjer vježbe**

Kao primjer funkcionalnosti učila izrađena je vježba koju studenti inače rade tijekom nastave kolegija PSU. Za Siemens S7-1200 primjer programa za vježbe realiziran je pomoću programa. TIA portal v16 te Unilogic za realizaciju primjera kod Unitrocnis PLC-a. Kod programiranja oba PLC-a koristi se ladder način programiranja.

Nakon pokretanja programskog sučelja TIA portal (Slika 5.1.) kreira se novi projekt kojem je potrebno definirati parametre projekta.

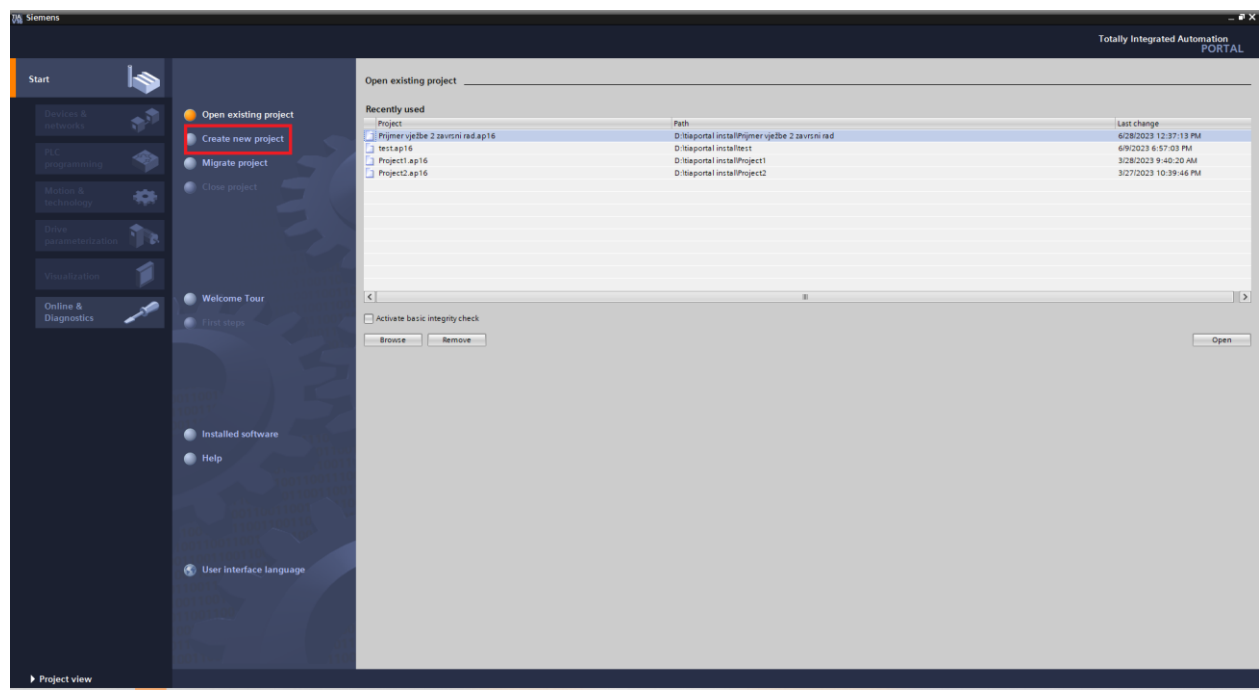

<span id="page-29-1"></span>*Slika 5.1 TIA upute*

Nakon odabira lokacije spremanja projekta i njegovog imena, projekt se otvori te se podesi PLC koji će se koristiti. Izbornik ima više funkcija ali nužno je odabrati tip PLC-a (Slika 5.2.).

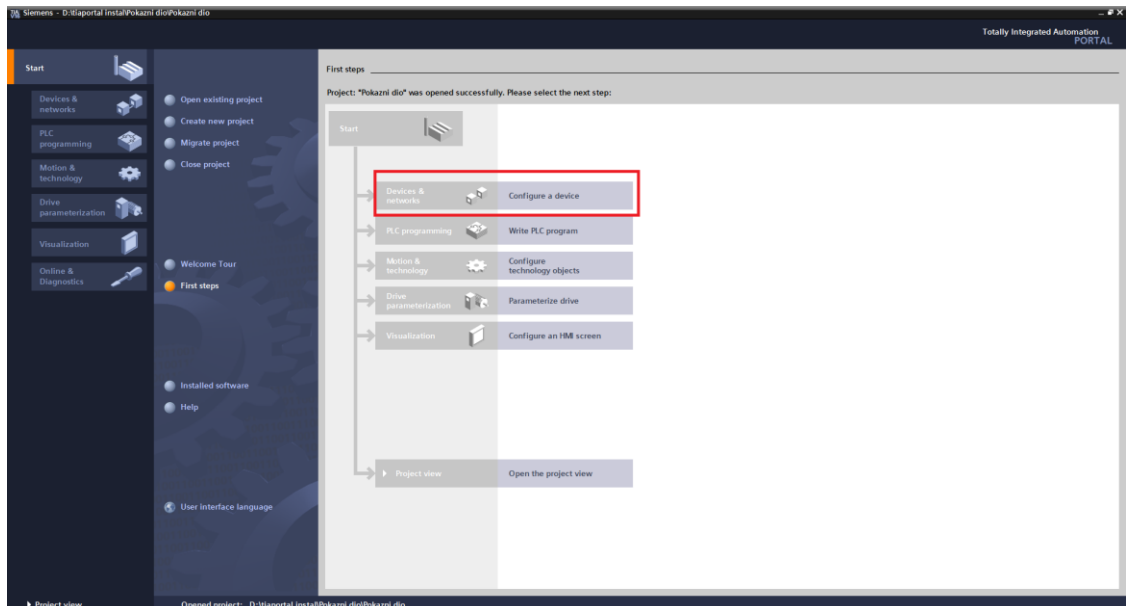

*Slika 5.2 TIA upute*

<span id="page-30-0"></span>Odabrani PLC je Siemens S7-1200 1215 DC/DC/DC jer je to PLC koji koristimo na panelima. Za svaki od PLC-a koji želimo programirati postoji opcija njegovog točnog tipa (Slika 5.3.).

<span id="page-30-1"></span>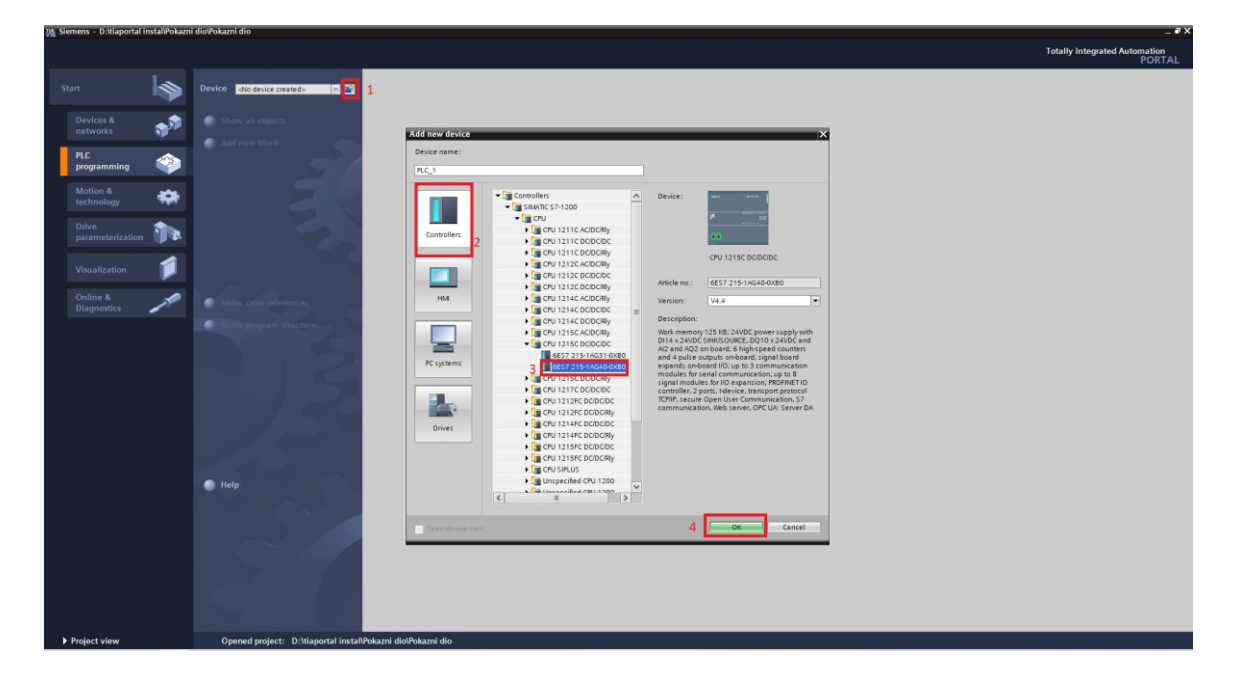

*Slika 5.3 TIA upute*

Nakon odabira tipa PLC-a otvori se glavni dio programa gdje započinje programiranje. U polju blokova mogu se kasnije vidjeti i konfiguracija Timera, countera, itd. nakon njihovog postavljanja (Slika 5.4.).

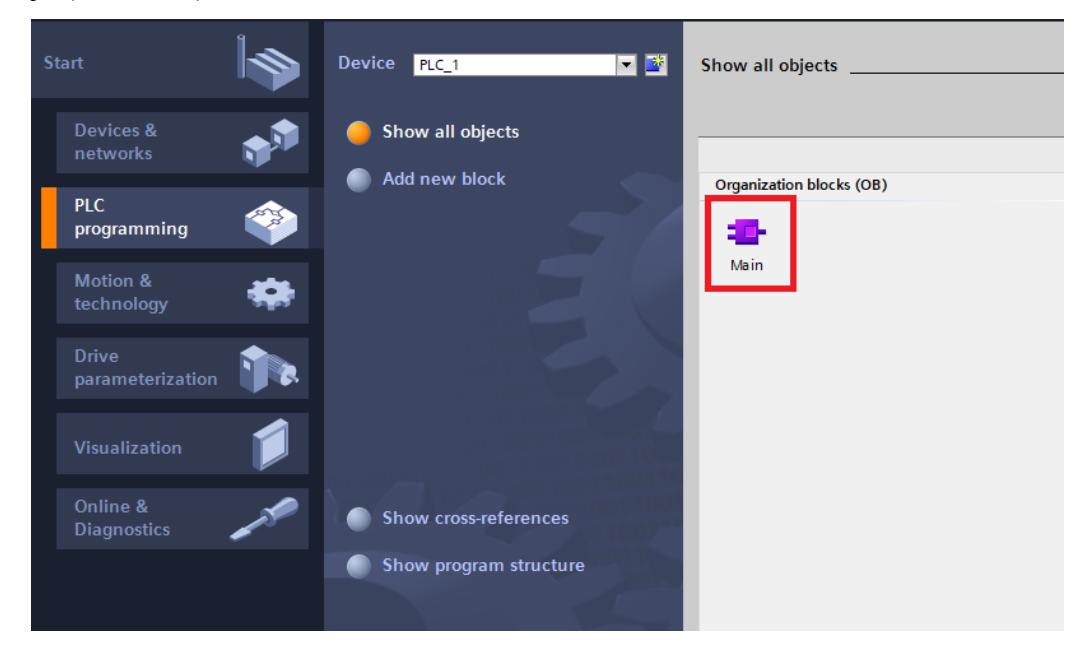

*Slika 5.4 TIA upute*

<span id="page-31-0"></span>Kod pokretanja glavnog dijela programa otvori se sučelje za programiranje (Slika 5.5.). Na slici je prikazano kako je način programiranja ladder dijagram. S desne strane sučelja nalaze se osnovni elementi koji se koriste za kreiranje programa. S lijeve strane sučelja nalazi se sva konfiguracija PLC-a i HMI-a.

| Project Edit View Insert Online Options Tools Window Help |                                                                                                    |                                                          | <b>Totally Integrated Automation</b><br><b>PORTAL</b> |
|-----------------------------------------------------------|----------------------------------------------------------------------------------------------------|----------------------------------------------------------|-------------------------------------------------------|
| <b>Project tree</b>                                       | $-9$ = $\times$<br>Project1 ▶ PLC_1 [CPU 1215C DC/DC/DC] ▶ Program blocks ▶ Main [OB1]                                                                                                    | tructions                                                | $-111$                                                |
| <b>Devices</b>                                            |                                                                                                    | <b>Options</b>                                           |                                                       |
| 画面<br>田                                                   | A A 로인트 트립트② S A U U U U U U U U U U U U U A 또 U U<br>$\Box$                                                                                                    | <b>MAINT</b> SO TO                                       | 口回                                                    |
|                                                           | Main                                                                                                    | > Favorites                                              |                                                       |
| $-$ 1 Project1<br>$\sim$                                  | Name:<br>Data type<br>Default value<br>Comment                                                                                                    |                                                          | 1                                                     |
| Add new device                                            | Q * Temp                                                                                                    | $\vee$ Basic instructions                                | lā                                                    |
| de Devices & networks                                     | $\boxed{1}$<br>· ddd news                                                                                                    | Name                                                     | Description<br>Version                                |
| " [ PLC_1 [CPU 1215C DC/DC/DC]                            | Constant                                                                                                    | Ceneral                                                  | V1.0                                                  |
| Device configuration                                      |                                                                                                    | I Full Bit legic operations<br><b>B S</b> imeroperations | V1.0                                                  |
| <b>V</b> Online & diagnostics                             | $\begin{array}{ccccccccc} -\mathbf{1} & \mathbf{1} & \mathbf{1} &$ | les Counter operations                                   | $\frac{37 \text{e} \sin \theta}{1}$<br>V1.0           |
| - al Program blocks                                       |                                                                                                    | I Comparator operations                                  |                                                       |
| Add new block                                             | Block title: "Main Program Sweep (Cycle)"<br>Comment                                                                                                    | I [s] Math functions                                     | V1.0                                                  |
| <b>**</b> Main [081]                                      |                                                                                                    | I Fill Move operations                                   | 복<br>V2.4                                             |
| <b>Exp</b> Technology objects                             | Network 1:                                                                                                    | $\vee$ Extended instructions                             |                                                       |
| I aj External source files                                | Comment                                                                                                    | Name                                                     | Description<br>Version                                |
| <b>I</b> di FLC tags                                      |                                                                                                    | Date and time-of-day                                     | V2.2                                                  |
| De Col PLC data types                                     |                                                                                                    | > String + Char                                          | V3.7                                                  |
| <b>Digital Wetch and force tables</b>                     |                                                                                                    | Distributed IO                                           | V2.7                                                  |
| <b>De</b> Online backups                                  |                                                                                                    | > Enortenergy                                            | V2.7                                                  |
| Device proxy data                                         |                                                                                                    | $\blacktriangleright$ $\blacksquare$ Interrupts          | V1.2                                                  |
| 28 Program info                                           |                                                                                                    | > Alerming                                               | VI.5                                                  |
| <b>In FLC alarm text lists</b>                            |                                                                                                    | Diagnostics                                              | ۹Þ<br>VI.7                                            |
| <b>Digit Local modules</b><br><b>Manufactured devices</b> |                                                                                                    | $\vee$ Technology                                        |                                                       |
| 55 Security settings                                      |                                                                                                    | Name                                                     | Description<br>Version                                |
| <b>A Cross-device functions</b>                           |                                                                                                    | Counting                                                 | V1.1                                                  |
|                                                           |                                                                                                    | <b>Fill PID Control</b>                                  |                                                       |
| $\vee$ Reference projects                                 |                                                                                                    | Motion Control                                           | V3.0                                                  |
| 西西                                                        |                                                                                                    | <b>DESINANCS</b>                                         | V1.0                                                  |
|                                                           |                                                                                                    |                                                          |                                                       |
|                                                           |                                                                                                    |                                                          |                                                       |
|                                                           |                                                                                                    |                                                          |                                                       |
|                                                           |                                                                                                    |                                                          |                                                       |
|                                                           | <b>E</b> milion<br>100%                                                                                                    |                                                          |                                                       |
|                                                           | <b>Q</b> Properties<br>tinfo D & Diagnostics<br><b>COLLEGE</b>                                                                                                    |                                                          |                                                       |
| v Details view                                            | General <b>D</b> Cross-references<br>Compile<br>Syntax                                                                                                    |                                                          |                                                       |
|                                                           |                                                                                                    |                                                          |                                                       |
|                                                           | <b>O</b> A <b>O</b> Show all messages<br>$\overline{\phantom{a}}$                                                                                                    |                                                          |                                                       |
|                                                           |                                                                                                    |                                                          |                                                       |
| Name<br>Address                                           | Description<br>Path<br>Go to ?<br>Errors Warnings Time                                                                                                    |                                                          |                                                       |
|                                                           |                                                                                                    |                                                          |                                                       |
|                                                           |                                                                                                    |                                                          |                                                       |
|                                                           |                                                                                                    |                                                          |                                                       |
|                                                           |                                                                                                    |                                                          |                                                       |
|                                                           |                                                                                                    |                                                          |                                                       |
|                                                           |                                                                                                    | > Communication                                          |                                                       |
| $\rightarrow$<br>$\overline{\epsilon}$<br>$\mathbf{H}$    |                                                                                                    | > Optional packages                                      |                                                       |
| <b>TEL Overview</b><br>4 Doctor class                     | <b>B.</b> Main (ORT)                                                                                                    |                                                          | <b>EN Of Section Project Council</b>                  |

<span id="page-31-1"></span>*Slika 5.5 Sučelje TIA portala*

Kod pokretanja Unilogic programa kreira se novi projekt te se odabire lokacija njegovog spremanja (Slika 5.6. i 5.7.).

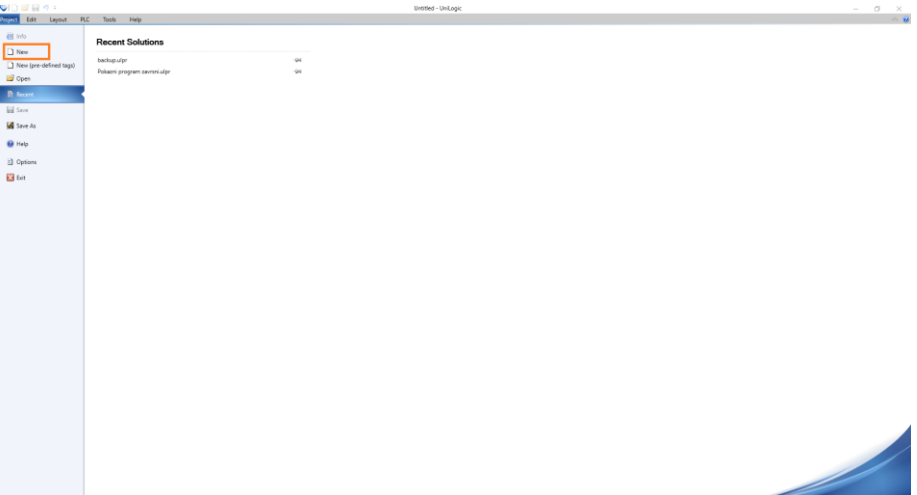

*Slika 5.6 Unilogic upute*

<span id="page-32-0"></span>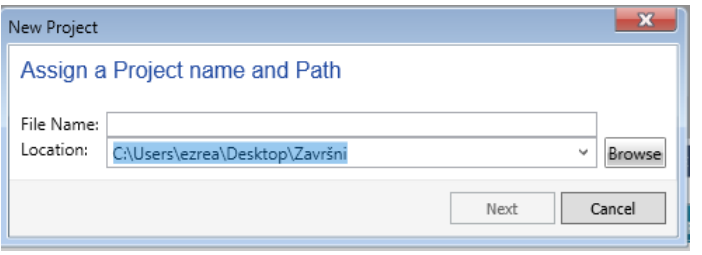

*Slika 5.7 Unilogic upute*

<span id="page-32-1"></span>Nakon odabira imena i mjesta spremanja odabere se tip PLC-a (Slika 5.8.). Odabran je model Built-in to jest model koji se sastoji od PLC-a i HMI-a zajedno.

<span id="page-32-2"></span>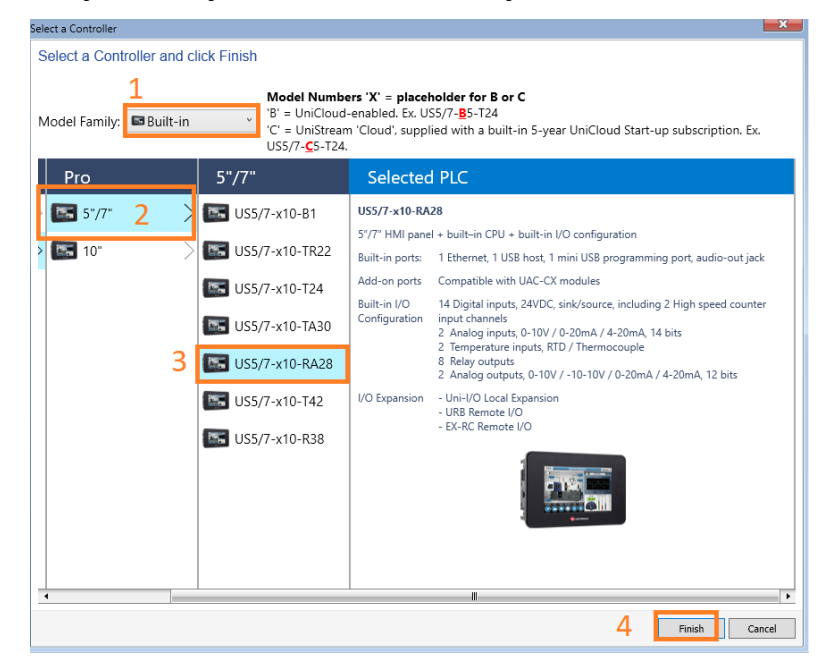

*Slika 5.8 Unilogic upute*

Nakon odabira tipa PLC-a, otvora se sučelje za programiranje (Slika 5.9.). S desne strane se nalaze elementi koji se mogu koristiti u projektu dok se sa lijeve strane vidi mogućnost konfiguracije svih postavki PLC-a i HMI-a.

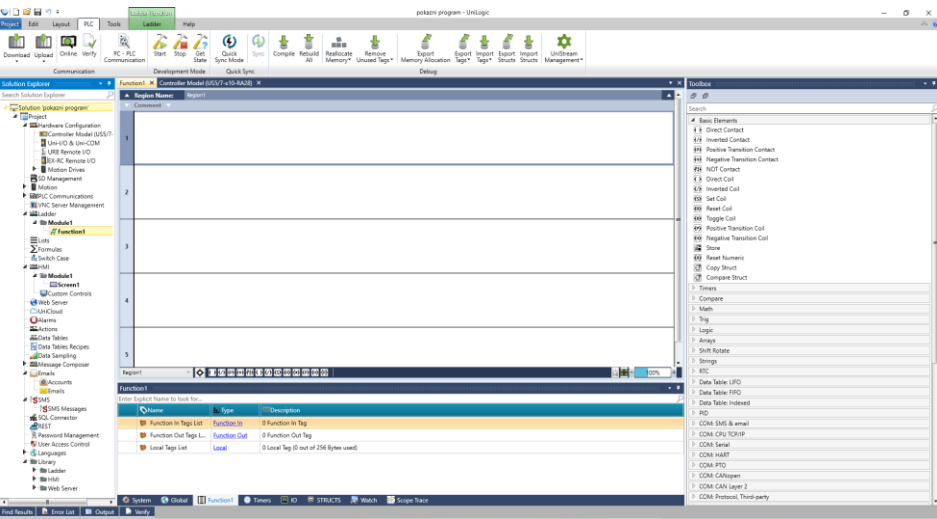

*Slika 5.9 Unilogic sučelje*

## <span id="page-33-0"></span>**Primjer vježbe: AUTOMATIZACIJA PROCESA SVJETLOSNE REGULACIJE PROMETA NA KRIŽANJU GLAVNE I USPOREDNE CESTE**

Cilj vježbe:

Naučiti složenije zahvate programiranja PLC-a, te primijeniti PLC za automatizaciju tipičnog automatizacijskog postrojenja u prometu.

Opis postrojenja i tehnološkog procesa:

Maketa semafora je prikazana na slici 5.10. i 5.11. Semafor su podstavljeni na križaju glavne i sporedne ceste, na obje ceste se još nalaze i semafori za pješake. Na glavnoj cesti semafora za pješake je postavljeno i tipkalo za prekid prometa ukoliko dolazi pješak na semafor. Na HMI je prethodno postavljen program koji vizualizira zadanu vježbu i komunicira sa PLC programom.

Zadatak za pripremu:

Proučiti materijale obrađene na predavanju i podsjetiti se na podatke o PLC- ima Siemens S7- 1200/Unitronics US5-B10-RA28, prema materijalima sa web stranica predmeta.

Pripremiti program za PLC koji će biti potrebno unijeti u PLC na početku vježbe.

Prije početka vježbe usmeno opisati ideju rješavanja zadatka te primijenjena programska rješenja.

**OPERAND** S7-1200 **OPERAND** UNITRONICS SIMBOL KOMENTAR Q0.0  $\vert$  Q0.0  $\vert$  R1  $\vert$  CRVENO ZA AUTOMOBILE GLAVNE CESTE Q0.1 Q0.1 Y1 ŽUTO ZA AUTOMOBILE GLAVNE CESTE Q0.2  $Q0.2$  G1 ZELENO ZA AUTOMOBILE GLAVNE CESTE Q0.3 Q0.3 R2 CRVENO ZA AUTOMOBILE SPOREDNE CESTE Q0.4 Q0.4 Y2 ŽUTO ZA AUTOMOBILE SPOREDNE CESTE Q0.5 Q0.5 G2 ZELENO ZA AUTOMOBILE SPOREDNE CESTE Q0.6 Q0.6 PGR CRVENO ZA PJEŠAKE NA GLAVNOJ CESTI Q0.7  $\big|$  Q0.7  $\big|$  PGG  $\big|$  ZELENO ZA PJEŠAKE NA GLAVNOJ CESTI Q1.0 M2.2 PSR CRVENO ZA PJEŠAKE NA SPOREDNOJ CESTI Q1.1 M2.3 PSG ZELENO ZA PJEŠAKE NA SPOREDNOJ CESTI M2.0 M2.0 Start/stop PREKIDAČ START RADA SEMAFORA/STOP UKLJUČENJE ŽUTOG TREPĆUĆEG SVJETLA NA RASKRŠĆU M2.1 M2.1 PG-poziv TIPKALO ZA POZIV ZELENOG SVJETLA ZA PJEŠAKE *Tablica 2 Popis adresa u programu*

Ulazi i izlazi koje treba koristiti u programu su dani u tabeli.

<span id="page-34-0"></span>Zadatak 1:

Po uključenju prekidača start (Start/stop) počinje cikličko izvršavanje programa.

Postaviti semaforska svjetla tako da crveno svjetlo (R1) na glavnoj cesti svijetli 15 sekundi, 3 sekunde prije gašenja crvenog pali se žuto i gasi se istovremeno sa crvenim. Tada se pali zeleno svijetlo na glavnoj cesti u trajanju 30 sekundi, gasi se treptanjem 3 sekunde prije isteka 30. sekunde frekvencijom 2 Hz. Gašenjem zelenog pali se žuto u trajanju 3 sekunde. Nakon toga se ciklus nastavlja ponovnim paljenjem crvenog svjetla.

Crveno svjetlo sporedne ceste je upaljeno još 4 sekunde nakon što se upali crveno glavne ceste. 3 sekunde prije gašenja crvenog sporedne pali se žuto sporedne i gasi se sa crvenim. Nakon crvenog pali se zeleno u trajanju 7 sekundi, gasi se također treptanjem 3 sekunde prije isteka. Nakon zelenog pali se žuto u trajanju od 3 sekunde, pa crveno do novog ciklusa.

Zeleno za pješake na glavnoj pali se 2 sekunde nakon što se upali crveno na glavnoj cesti i gasi se 2 sekunde prije nego se upali žuto glavne. U suprotnom je crveno.

Zeleno za pješake na sporednoj pali se 2 sekunde nakon što se upali crveno na sporednoj cesti i gasi se 2 sekunde prije nego se upali žuto sporedne. U suprotnom je crveno.

Treba omogućiti pješacima koji dolaze na glavnu cestu da mogu tipkalom (PG-poziv) prekinuti zeleno svijetlo glavne ceste za automobile kako bi se njima upalilo zeleno i to na slijedeći način. Ukoliko je zeleno za automobile upaljeno (ne trepćuće zeleno), a pješak dolazi na semafor sa ciljem da prijeđe glavnu cestu, pritiskom tipkala nakon 2 sekunde trepće zeleno automobilima 3 sekunde, nakon treptanja se gasi zeleno i pali žuto automobilima. Tu se ciklus nastavlja slijedno odvijati kao što je gore navedeno.

Korištenjem prekidača (Start/stop) isključuje se prethodna regulacija rada semafora, te uključuje žuto trepćuće svjetlo na svim semaforima prema sljedećem opisu. Kod uključenja: čeka se do početka ciklusa i nakon što su upaljena crvena svjetla na svim semaforima potrebno je zadržati takvo stanje 3 sekunde, a potom ugasiti crvena svjetla i pokrenuti treptanje žutog svjetla na svim semaforima, frekvencijom 0,5Hz. Isključivanjem prekidača (Start/stop) prestaje treptanje žutog i uključuje se crveno svjetlo, na svim semaforima, u trajanju 5 sekundi, a potom se ciklus treba početi izvršavati od početka.

Rad u laboratoriju:

- 1. Pokrenuti program Tia Portal/Unilogic i u njega unijeti zadatak iz pripreme za vježbu.
- 2. Uključiti PLC i u njega unijeti pripremljeni program.
- 3. Korištenjem HMI-a izvršiti testiranje rada programa, te ispraviti eventualne pogreške.

4. Nakon dovršetka svih točaka, pozvati asistenta da pregleda funkcionalnost svih postavljenih zadataka vježbe.

5. Izvještaj vježbe predati putem platforme Merlin. (jpg ili pdf)

#### Obrada rezultata:

Ispraviti eventualne pogreške u dokumentu iz pripreme "Dokumentacija PLC projekta" i donijeti isti na sljedeću vježbu kao izvještaj s vježbe 2, odnosno predati putem platforme Merlin.

Na prikazanom raskrižju (Slika 5.10.) izvedenog u TIA portalu prikazane su adrese koje se koriste za programiranje semafora. Pored svakog elementa postavljena je njegova oznaka i adresa u programu. Ako student ispravno napiše program, semafor bi trebao valjano svijetliti.

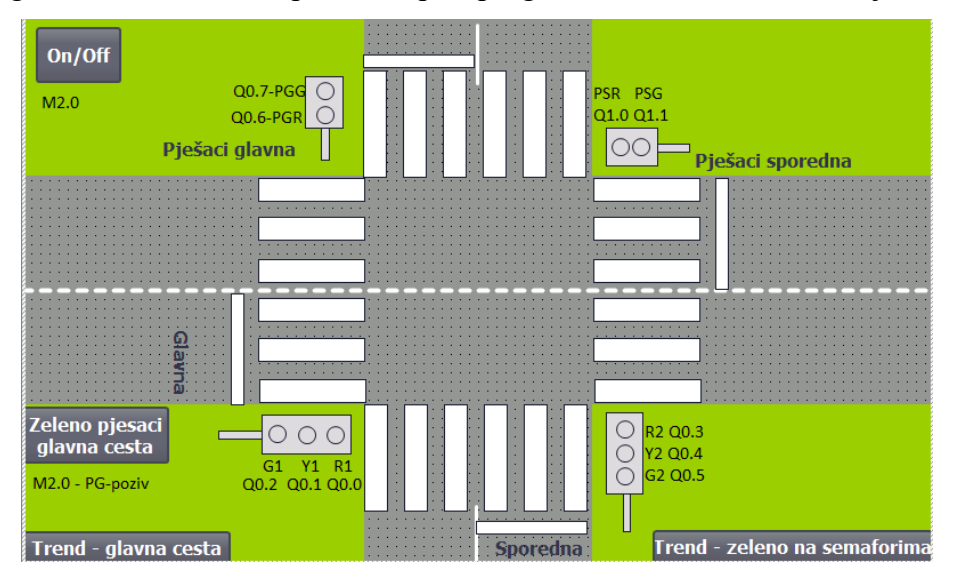

*Slika 5.10 TIA prikaz adresa*

<span id="page-36-0"></span>Izvedba raskrižja u programu Unilogic (Slika 5.11.) slične je izvedbe kao u TIA portalu uz par razlika. Memorije Siemensa i Unitronicsa se malo razlikuju zbog toga što Unitronics ima 8 digitalnih izlaza pa se za jedan semafor treba koristi njegova unutarnja memorija.

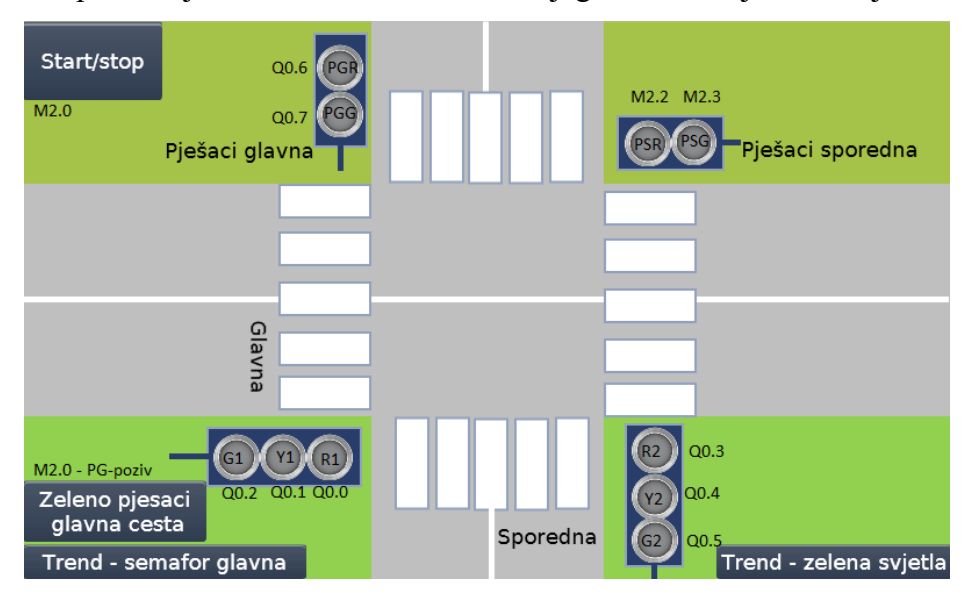

<span id="page-36-1"></span>*Slika 5.11 Unilogic prikaz adresa*

U prikazanom dijelu koda (Slika 5.12.) prikazano je sučelje i izgled kako kod izgleda u TIA portalu. Prikazani dio koda prikazuje uvjetovanje kada radi koji semafor. Za crveno svjetlo vidi se da treba raditi prekidač Start/stop te vrijednost countera treba biti manja od 15.

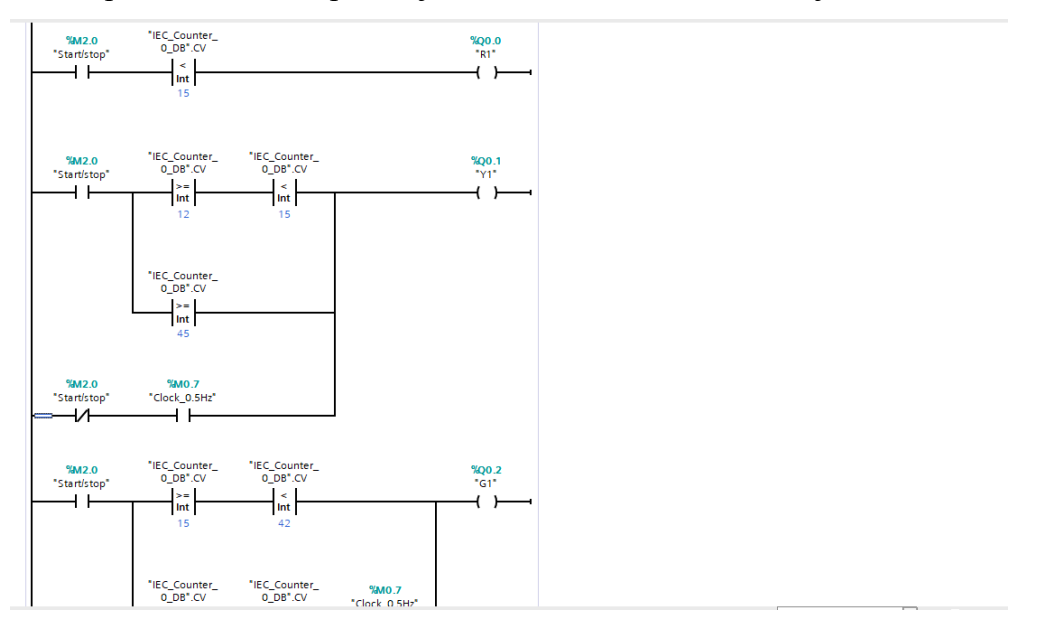

*Slika 5.12 Dio koda TIA portal*

<span id="page-37-0"></span>Kada se prikazani kod pokrene u TIA portalu, ispravnost istog testira se simulacijom na HMI-u (Slika 5.13.). Na slici je pokrenuta simulacija i na njoj se vidi postavljanje korisničkog programa na način da prikazuje da kada je zeleno svijetlo na glavnoj cesti, pješaci sporedne ceste mogu prelaziti cestu a pješaci na glavnoj cesti imaju zabranu, odnosno crveno svijetlo. Također se vidi i da je na sporednom semaforu crveno svijetlo.

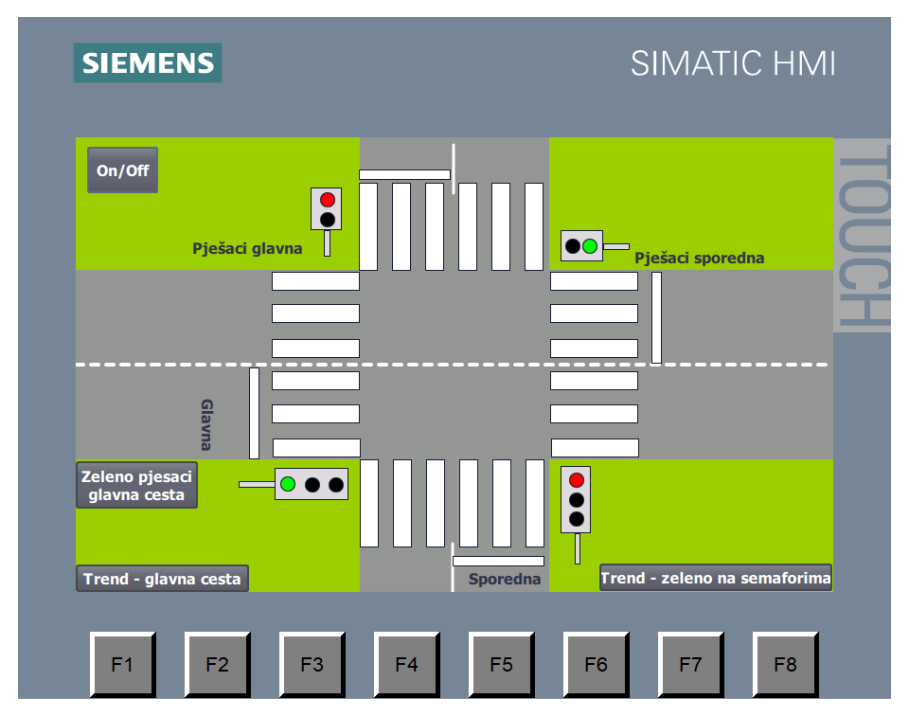

<span id="page-37-1"></span>*Slika 5.13 TIA raskrižje*

Na trend dijagramu (Slika 5.14.) prikazuje se graf rada svjetala. Nikada se ne smiju poklapati zeleno i crveno svijetlo na semaforu što se najlakše vidi na grafu. Dijagram nam još omogućuje i lakšu kontrolu programa. Ako bi se uzeo vremenski dijagram koji studenti dobiju uz zadatak vježbe, lako se pomoću njega može prekontrolirati vrijednost na grafu.

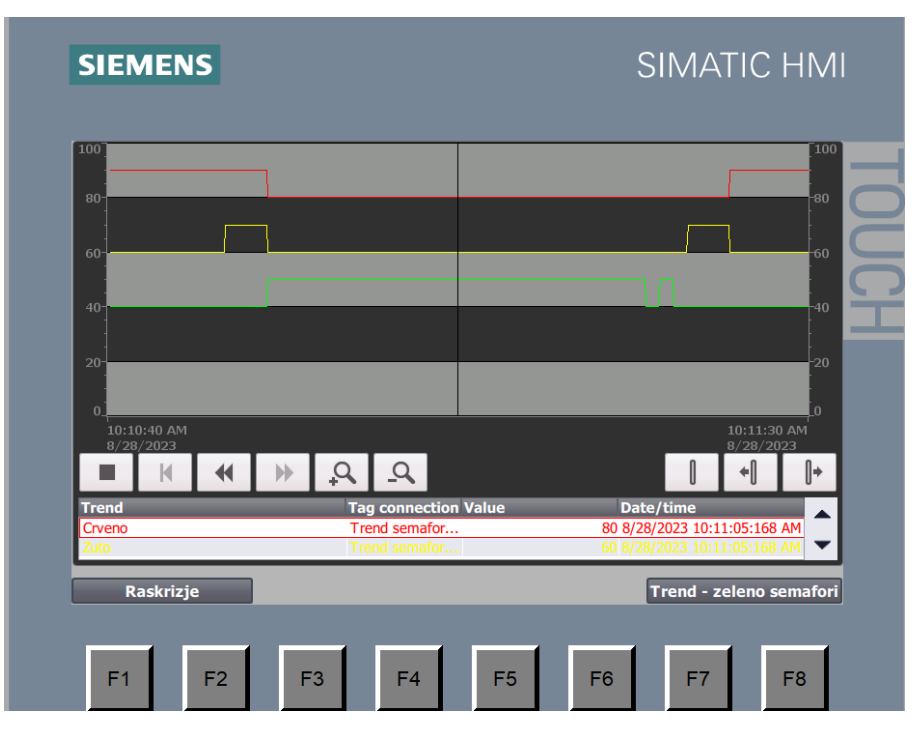

*Slika 5.14 TIA trend graf*

<span id="page-38-0"></span>U ovom dijelu koda (Slika 5.15.) prikazano je sučelje i izgled koda u Unilogicu. Predočeni dio koda prikazuje uvjetovanje kada radi koji semafor. Za crveno svijetlo vidi se da treba raditi prekidač Start/stop te vrijednost countera treba biti manja od 15.

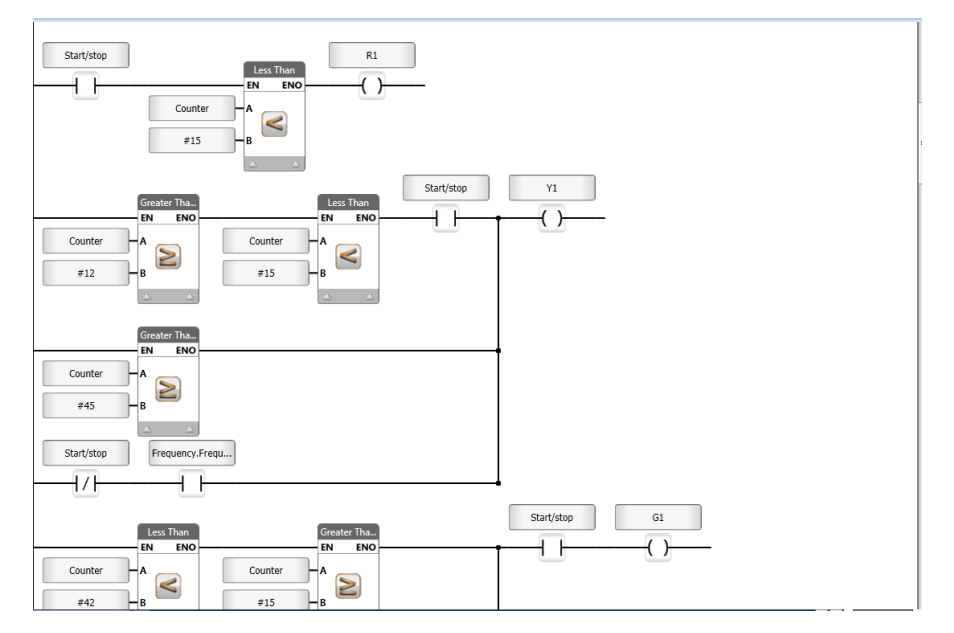

<span id="page-38-1"></span>*Slika 5.15 Dio koda Unilogic*

Ispravnost programa provjerava se na ekranu integriranom u sami PLC (Slika 5.16.). U ovom slučaju vidi se da vozači glavne ceste imaju crveno svjetlo pa je pješaci koji prelaze glavnu cestu prijeći. Vozači sporedne ceste imaju zeleno svjetlo što znači da mogu voziti dok pješaci koji prelaze sporednu cestu imaju crveno odnosno zabranu prelaska.

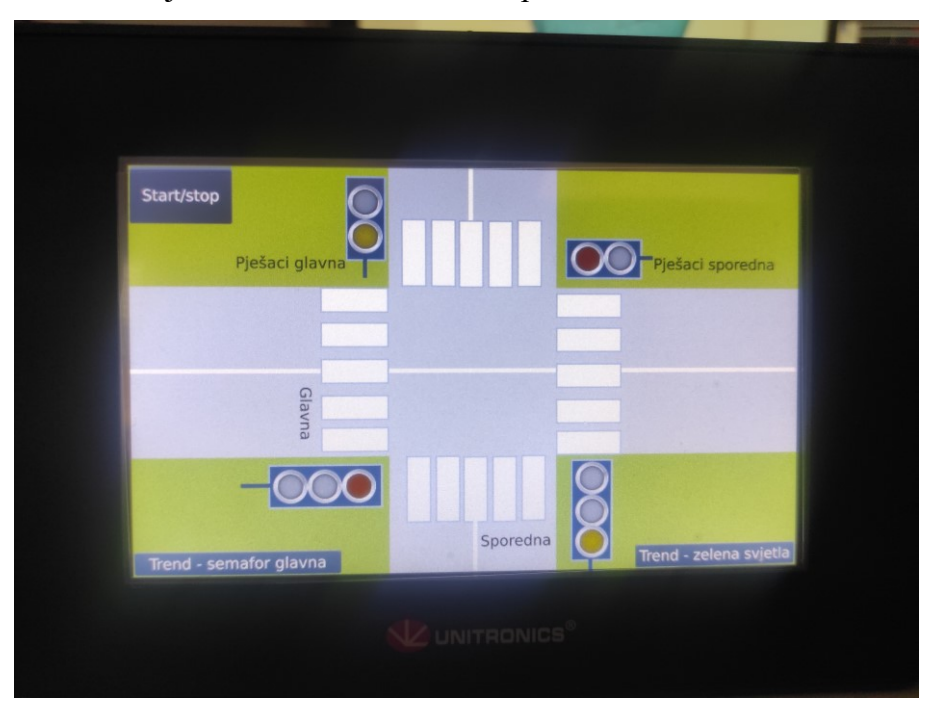

*Slika 5.16 Unilogic raskrižje*

<span id="page-39-0"></span>Također, na trend grafu (Slika 5.17.) se također vidi prikaz svjetala. Trend nam i u ovom slučaju omogućuje prikaz ispravnosti programa kod glavnog semafora.

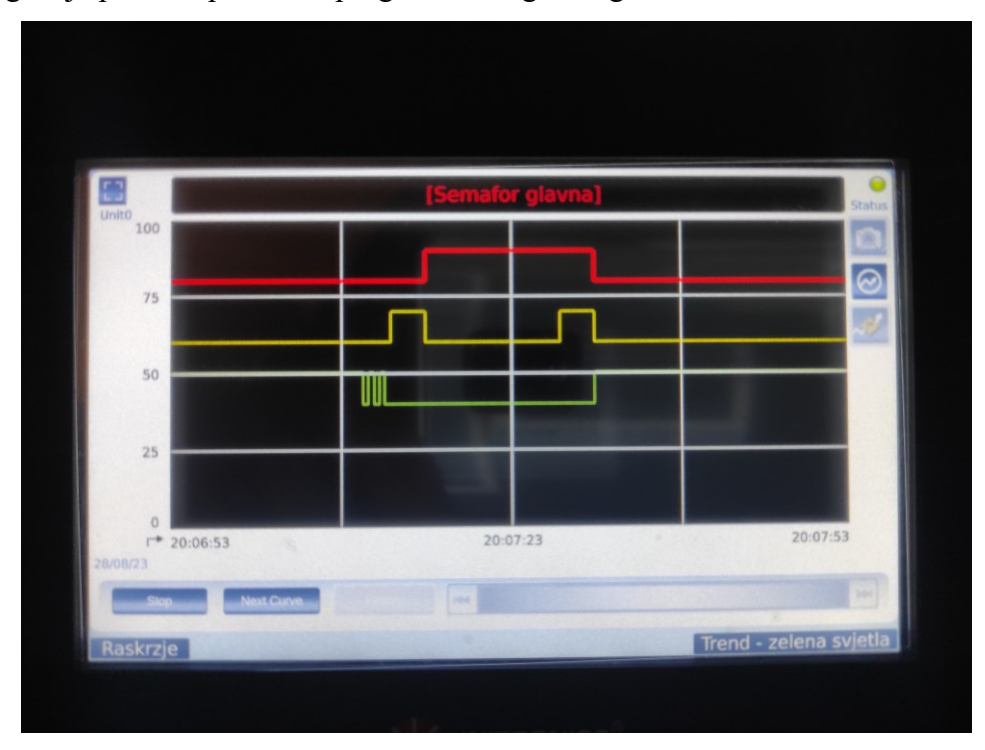

<span id="page-39-1"></span>*Slika 5.17 Unilogic graf*

## <span id="page-40-0"></span>**6. Zaključak**

Laboratorijske vježbe imaju bitnu funkciju usvajanja znanja i sposobnosti iz svakog kolegija. Ne mali broj studenata dosad nije se susretao niti je radio sa PLC uređajima. Paneli su osmišljeni na način da studenti imaju mogućnost rješavanja zadataka na dva različita koncepta PLC-a (PLC + HMI ili PLC s ugrađenim HMI-em) i kroz dva različita razvojna sučelja.

Nedostaci postojeće opreme vide se kroz zastarjelost programskog sučelja (nije kompatibilno s novim verzijama Windowsa), nema korisničke podrške, djelomično oštećenje na opremi (neispravnost digitalnih ulaza ili izlaza, prekid rada uslijed neadekvatnog izvora napajanja). S moderniziranim učilima vježbe bi bile učinkovitije i studenti bi bili upoznati sa trenutno aktualnim PLC uređajima. Prednost korištenja HMI kod vizualizacije vježbe jeste u intuitivnosti prikaza kao i izbjegavanja mogućnosti pogreške prilikom ožičavanja koja bi se mogla dogoditi ako bi se koristila fizička maketa raskrižja.

Na ovaj način studenti i voditelj vježbi mogu provjeriti ispravnost napisanog programa.

Prostora za unaprjeđenje još uvijek ima ali ovo bi bio veliki korak unaprijed ako bi se realizacije ideje provela do kraja. Jedna od mogućnosti trenutnog napretka bili bi moduli koji se montiraju na PLC i omogućavaju više mogućnost te bi samim time omogućili složenije vježbe.

## <span id="page-41-0"></span>**7. Literatura**

- 1. https://processsolutions.com/a-brief-history-of-programmable-logic-controllersplcs/#:~:text=Programmable%20logic%20controllers%20(PLCs)%20have,device%20wit h%20a%20numeric%20keypad.
- 2. [https://www.amci.com/industrial-automation-resources/plc-automation-tutorials/what](https://www.amci.com/industrial-automation-resources/plc-automation-tutorials/what-plc/#:~:text=A%20PROGRAMMABLE%20LOGIC%20CONTROLLER%20(PLC,the%20state%20of%20output%20devices)[plc/#:~:text=A%20PROGRAMMABLE%20LOGIC%20CONTROLLER%20\(PLC,the%](https://www.amci.com/industrial-automation-resources/plc-automation-tutorials/what-plc/#:~:text=A%20PROGRAMMABLE%20LOGIC%20CONTROLLER%20(PLC,the%20state%20of%20output%20devices) [20state%20of%20output%20devices.](https://www.amci.com/industrial-automation-resources/plc-automation-tutorials/what-plc/#:~:text=A%20PROGRAMMABLE%20LOGIC%20CONTROLLER%20(PLC,the%20state%20of%20output%20devices)
- 3. https://plcmentor.com/Articles/Newsletters/Programmable-Logic-Controller-PLC-**History**
- 4. [https://moodle.srce.hr/2021-](https://moodle.srce.hr/2021-2022/pluginfile.php/5985168/mod_resource/content/1/P6_asu_2019.pdf) [2022/pluginfile.php/5985168/mod\\_resource/content/1/P6\\_asu\\_2019.pdf](https://moodle.srce.hr/2021-2022/pluginfile.php/5985168/mod_resource/content/1/P6_asu_2019.pdf)
- 5. http://ss-tehnicka-zupanja.skole.hr/upload/ss-tehnickazupanja/images/static3/929/attachment/LV\_-\_00\_uvod\_Lab\_-\_ili\_sto\_je\_PLC.pdf
- 6. https://support.industry.siemens.com/cs/products/6av2123-2gb03-0ax0/simatic-hmiktp700-basic?pid=302298&mlfb=6AV2123-2GB03-0AX0&mfn=ps&lc=en-GB
- 7. <https://www.unitronicsplc.com/unistream-series-unistream5/#unistrem5-product-details>
- 8. [https://cache.industry.siemens.com/dl/files/465/36932465/att\\_106119/v1/s71200\\_system](https://cache.industry.siemens.com/dl/files/465/36932465/att_106119/v1/s71200_system_manual_en-US_en-US.pdf) manual en-US en-US.pdf
- 9. <https://www.automation24.com/siemens-cpu-1215c-6es72151ag400xb0>
- 10. [https://www.conrad.hr/p/electro-pjp-3230-c-cd1-bl-laboratorijski-zenski-konektor-zatik-](https://www.conrad.hr/p/electro-pjp-3230-c-cd1-bl-laboratorijski-zenski-konektor-zatik-4-mm-plava-boja-1-st-2752074)[4-mm-plava-boja-1-st-2752074](https://www.conrad.hr/p/electro-pjp-3230-c-cd1-bl-laboratorijski-zenski-konektor-zatik-4-mm-plava-boja-1-st-2752074)
- 11. [https://www.conrad.hr/p/econ-connect-econ-connect-bu37pv-zenski-konektor-d-sub-180](https://www.conrad.hr/p/econ-connect-econ-connect-bu37pv-zenski-konektor-d-sub-180-broj-polova-broj-37-lemne-igle-1-st-1303828) [broj-polova-broj-37-lemne-igle-1-st-1303828](https://www.conrad.hr/p/econ-connect-econ-connect-bu37pv-zenski-konektor-d-sub-180-broj-polova-broj-37-lemne-igle-1-st-1303828)
- 12. [https://www.schrack.hr/trgovina/upravljanje-regulacija/upravljacki-i-signalni](https://www.schrack.hr/trgovina/upravljanje-regulacija/upravljacki-i-signalni-uredaji/serija-mm-tipkala/serija-mm-tipkala/tipkalo-s-povratom-plosnato-zeleno-mm216596.html?q=MM216596)[uredaji/serija-mm-tipkala/serija-mm-tipkala/tipkalo-s-povratom-plosnato-zeleno](https://www.schrack.hr/trgovina/upravljanje-regulacija/upravljacki-i-signalni-uredaji/serija-mm-tipkala/serija-mm-tipkala/tipkalo-s-povratom-plosnato-zeleno-mm216596.html?q=MM216596)[mm216596.html?q=MM216596](https://www.schrack.hr/trgovina/upravljanje-regulacija/upravljacki-i-signalni-uredaji/serija-mm-tipkala/serija-mm-tipkala/tipkalo-s-povratom-plosnato-zeleno-mm216596.html?q=MM216596)
- 13. [https://www.conrad.hr/p/tru-components-tc-6648784-standardna-signalna-svjetiljka-sa](https://www.conrad.hr/p/tru-components-tc-6648784-standardna-signalna-svjetiljka-sa-zaruljama-zelena-1-st-1662196)[zaruljama-zelena-1-st-1662196](https://www.conrad.hr/p/tru-components-tc-6648784-standardna-signalna-svjetiljka-sa-zaruljama-zelena-1-st-1662196)
- 14. https://www.conrad.hr/p/tru-components-ozibni-prekidac-250-vac-3-a-1-x-onoffonzadrzava-polozaj0vraca-se-u-izsprijedai-polozaj-1-st-2338497

# <span id="page-42-0"></span>8. Popis slika

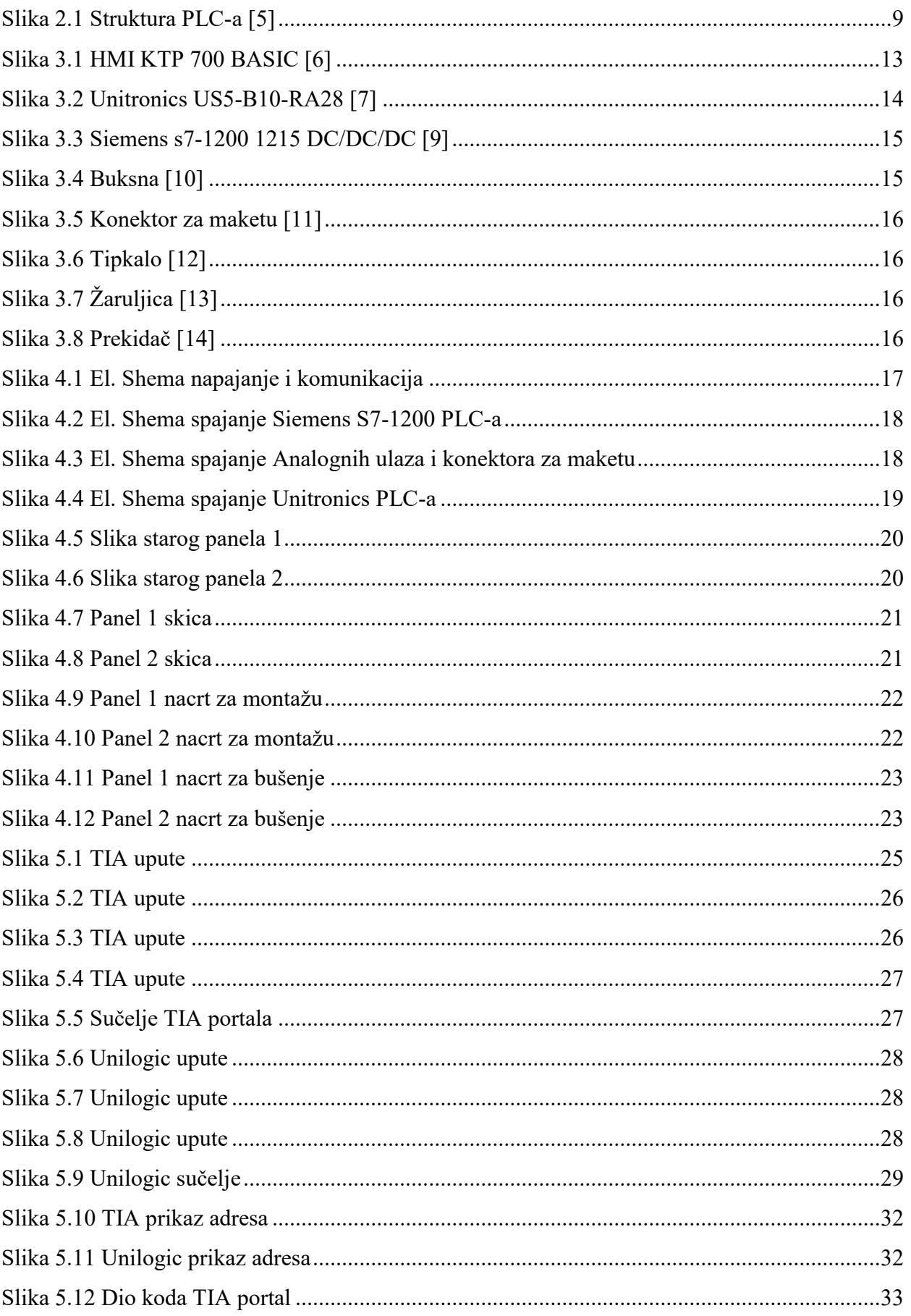

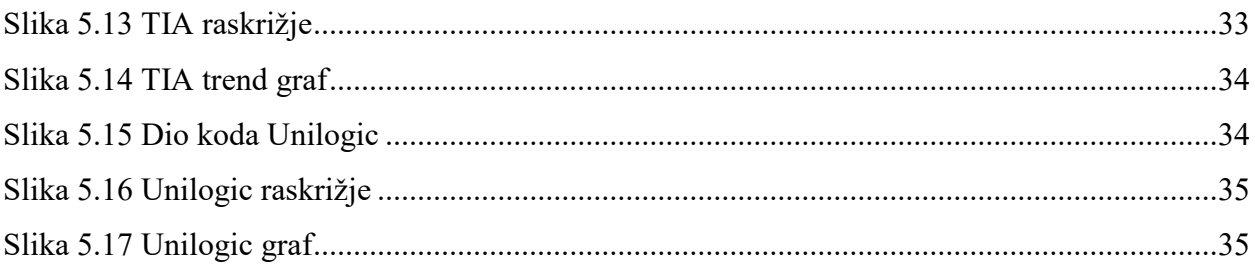

# <span id="page-44-0"></span>9. Popis tablica

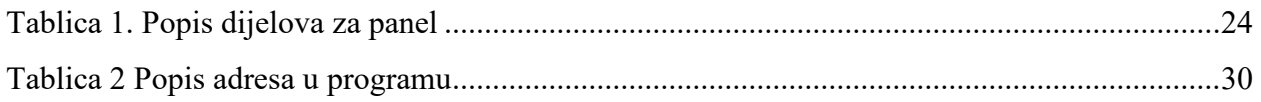

### Sveučilište **Sjever**

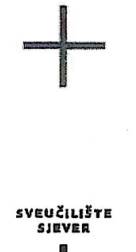

#### **IZIAVA O AUTORSTVU**

Završni/diplomski rad isključivo je autorsko djelo studenta koji je isti izradio te student odgovara za istinitost, izvornost i ispravnost teksta rada. U radu se ne smiju koristiti dijelovi tuđih radova (knjiga, članaka, doktorskih disertacija, magistarskih radova, izvora s interneta, i drugih izvora) bez navođenja izvora i autora navedenih radova. Svi dijelovi tuđih radova moraju biti pravilno navedeni i citirani. Dijelovi tuđih radova koji nisu pravilno citirani, smatraju se plagijatom, odnosno nezakonitim prisvajanjem tuđeg znanstvenog ili stručnoga rada. Sukladno navedenom studenti su dužni potpisati izjavu o autorstvu rada.

 $Ia,$   $\int e^{t}a \sqrt{x} dx$ \_\_ (ime i prezime) pod punom moralnom, materijalnom i kaznenom odgovornošću, izjavljujem da sam isključivi autor/ica pod završnog/diplomskog (obrisati nepotrebno) rada naslovom Izrada vida za laboratoriste visibe : e Psv (upisati naslov) te da u navedenom radu nisu na nedozvoljeni način (bez pravilnog citiranja) korišteni dijelovi tuđih radova.

> Student/ica: (upisati ime i prezime)

 $\frac{1}{3}$  =

 $\frac{\rho_{\text{Cor}}}{\text{vlastoručni potpis}}$ 

Sukladno čl. 83. Zakonu o znanstvenoj djelatnost i visokom obrazovanju završne/diplomske radove sveučilišta su dužna trajno objaviti na javnoj internetskoj bazi sveučilišne knjižnice u sastavu sveučilišta te kopirati u javnu internetsku bazu završnih/diplomskih radova Nacionalne i sveučilišne knjižnice. Završni radovi istovrsnih umjetničkih studija koji se realiziraju kroz umjetnička ostvarenja objavljuju se na odgovarajući način.

Sukladno čl. 111. Zakona o autorskom pravu i srodnim pravima student se ne može protiviti da se njegov završni rad stvoren na bilo kojem studiju na visokom učilištu učini dostupnim javnosti na odgovarajućoj javnoj mrežnoj bazi sveučilišne knjižnice, knjižnice sastavnice sveučilišta, knjižnice veleučilišta ili visoke škole i/ili na javnoj mrežnoj bazi završnih radova Nacionalne i sveučilišne knjižnice, sukladno zakonu kojim se uređuje znanstvena i umjetnička djelatnost i visoko obrazovanje.